# МИНИСТЕРСТВО ОБРАЗОВАНИЯ И НАУКИ РОССИЙСКОЙ ФЕДЕРАЦИИ

Федеральное государственное автономное образовательное учреждение высшего профессионального образования

САНКТ-ПЕТЕРБУРГСКИЙ ГОСУДАРСТВЕННЫЙ УНИВЕРСИТЕТ АЭРОКОСМИЧЕСКОГО ПРИБОРОСТРОЕНИЯ

**\_\_\_\_\_\_\_\_\_\_\_\_\_\_\_\_\_\_\_\_\_\_\_\_\_\_\_\_\_\_\_\_\_\_\_\_\_\_\_\_\_\_\_\_\_\_\_\_\_\_\_\_\_\_\_\_\_\_\_\_\_\_\_**

# **ПОРТЫ МИКРОКОНТРОЛЛЕРА 1986ВЕ93У**

Методические указания к выполнению лабораторной работы

> Санкт-Петербург 2017

Составители кандидат технических наук доцент *Р.Н. Малаханов*, *Е.В. Савенкова* Рецензент кандидат технических наук доцент *В.К. Пономарѐв*

Методические указания знакомят с устройством портов микроконтроллера 1986ВЕ93У производства АО «ПКК Миландр» и принципами их программного управления.

Содержат описание лабораторной работы по дисциплинам «Цифровые вычислительные устройства и микропроцессоры», «Бортовые цифровые вычислительные машины» и «Бортовые вычислительные комплексы».

Предназначены для студентов всех форм обучения по направлению «Приборостроение».

Подготовлены кафедрой аэрокосмических измерительновычислительных комплексов и рекомендованы к изданию редакционноиздательским советом Санкт-Петербургского государственного университета аэрокосмического приборостроения.

# Список сокращений

- АП адресное пространство
- АР аналоговый режим
- АС аппаратный сброс
- АЦП аналого-цифровой преобразователь
- БА базовый адрес
- ВУ внешнее устройство
- ДОП демонстрационно-отладочная плата
- ЕИ единичный индикатор
- ИМС интегральная микросхема
- МК микроконтроллер
- МП микропроцессор
- ОЗУ оперативное запоминающее устройство
- ПВВ порт ввода-вывода
- РУП регистр управления портом
- РЦВВ режим циклического включения-выключения
- СИД светоизлучающий диод
- ЦАП цифро-аналоговый преобразователь
- ЦВВ цифровой ввод-вывод
- ЦР цифровой режим

### Лабораторная работа

#### 1. Методические указания

Цель работы заключается в ознакомлении с функциональным устройством портов МК 1986ВЕ93У и принципами их программного управления.

### Основные термины и определения

Портом называется устройство, которое позволяет МП обмениваться информацией с ВУ. В зависимости от направления передачи информации по отношению к МП различают порты ввода, вывода и ввода-вывода информации. ПВВ информации ещё называют двунаправленными портами.

В зависимости от типов сигналов, с помощью которых производится обмен информацией, порты подразделяются на цифровые, аналоговые и смешанные. Термин «смешанный порт» является переводом с англ. «міхеd signal port». Если обмен информацией производится в каком-нибудь цифровом коде, то такие порты называются цифровыми портами. В современных микропроцессорных системах обмен информацией производится, как правило, в двоичном коде. Если обмен информацией производится с помощью аналоговых сигналов, то такие порты называются аналоговыми. Смешанные порты могут работать как цифровые и как аналоговые. Выбор режима работы порта задаётся отдельным сигналом управления.

По способу передачи числа в двоичном коде порты подразделяются на параллельные и последовательные. В параллельных портах ввод или вывод всех разрядов числа в двоичном коде производится одновременно. Для этого каждому разряду двоичного числа соответствует проводник, по которому электрический сигнал, уровень напряжения которого соответствует логическому значению разряда, поступает на ВУ. В последовательных портах все

разряды двоичного числа передаются один за другим последовательно во времени.

В микроконтроллере ПВВ являются встроенными и могут управляться программно. Группу выводов МК объединяют в один порт и присваивают ему уникальное имя. За этим портом также закрепляются несколько РУП. Как правило, количество выводов, объединяемых в порт, кратно восьми, т.е. одному байту. В 8-разрядных МК в порт объединяется восемь выводов, а в 16- и 32-разрядных МК – 16 выводов. Но если у корпуса МК мало выводов, то количество выводов в порте может быть меньше восьми.

В лабораторной работе будет производится управление ЕИ, поэтому рассмотрим основные термины и определения в соответствии с ГОСТ 25066-91 [1].

*Знакосинтезирующий индикатор* - прибор, в котором информация, предназначенная для зрительного восприятия, отображается с помощью одного или совокупности дискретных элементов. *Единичный (знакосинтезирующий) индикатор* – знакосинтезирующий индикатор, состоящий из одного элемента изображения и предназначенный для отображения информации в виде точки или геометрической фигуры. В современной электронике ЕИ выполняются, как правило, на основе СИД.

### *Порты микроконтроллера 1986ВЕ93У*

МК имеет шесть встроенных портов и они все являются смешанными ПВВ [2]. Порты обозначаются латинскими буквами *A*, *B*, *C*, *D*, *E* и *F*. Порт *А* имеет 8 разрядов; порт *В* – 7 разрядов; порт *С* – 1 разряд; порты *Е* и *D* - по 4 разряда; порт *F* – 6 разрядов.

Аппаратно порты выполнены как параллельные, поэтому каждый разряд порта имеет свой вывод в корпусе МК. Для обозначения вывода порта к названию порта добавляются слева буква *Р*, а справа - порядковый номер разряда, которому соответствует этот вывод, например, второй разряд порта *А* обозначается как *РА*2.

Микроконтроллер 1986ВЕ93У выпускается в корпусе Н16.48-1В [2], расположение выводов которого приведено на рис. 1. К выводам *Ucc* и *GND* подключается источник электрического питания 3,3 В. Описание выводов, которые не принадлежат портам, приведено в [2].

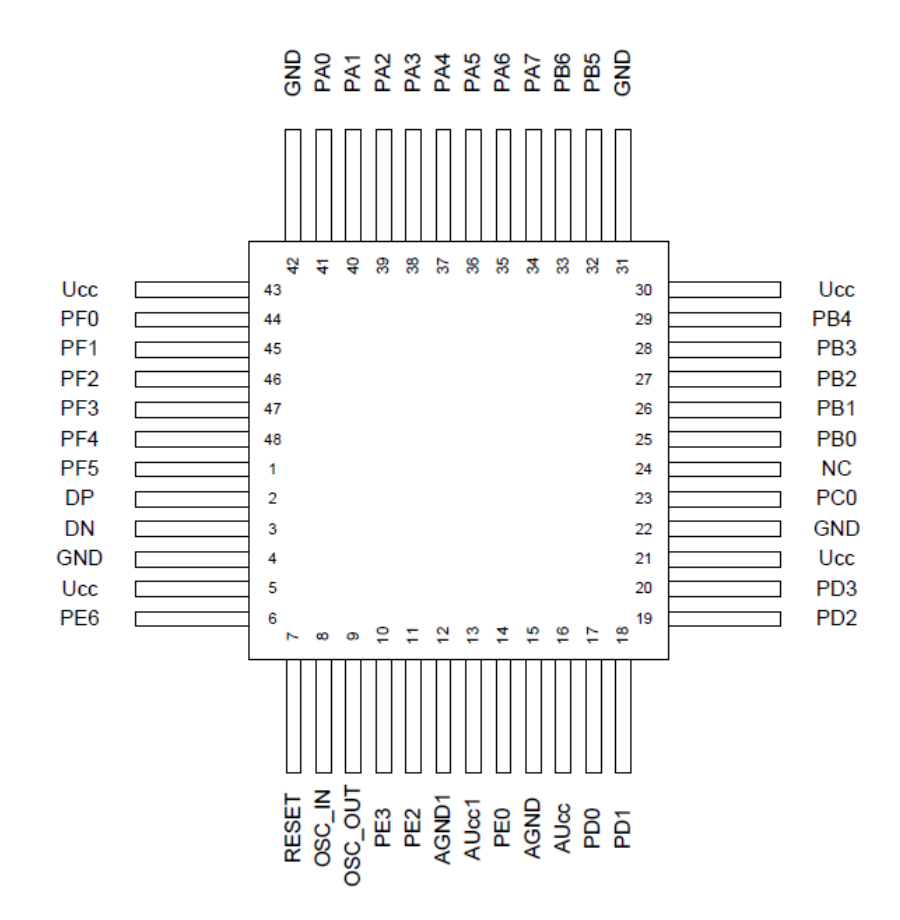

Рисунок 1 – Расположение выводов МК 1986ВЕ93У.

Функциональная схема одного разряда порта приведена на рис. 2. Вывод МК обозначен на рисунке справа как прямоугольник с надписью «*PAD*». Все элементы схемы, которые находятся слева от этого вывода, встроены в МК. Два диода предназначены для ограничения входного напряжения. Резистор *ESD R* предназначен для ограничения входного тока. Обозначение «*ESD*» является сокращением от англ. «*Electric Static Discharge*» - электрический статический разряд. Два проводника, обозначенные как «*To Analog*», являются входом и выходом для аналоговых модулей. Два необозначенных резистора

являются подтягивающими: верхний подтягивает к напряжению электрического питания, а нижний – к потенциалу «земли». Сигналы *PULL UP* и *PULL DOWN* предназначены для управления этими резисторами. Буферы *TХ* и *RХ* являются передающим и приѐмным соответственно и предназначены для приѐма и передачи цифровых сигналов. Сигнал *Analog* управляет работой буферов. Сигнал *GFEN* управляет включением фильтра, который фильтрует импульсы, длительность которых меньше 10 нс. Два мультиплексора *MUX* предназначены для передачи цифровых сигналов. Сигнал *PD* управляет выходным драйвером.

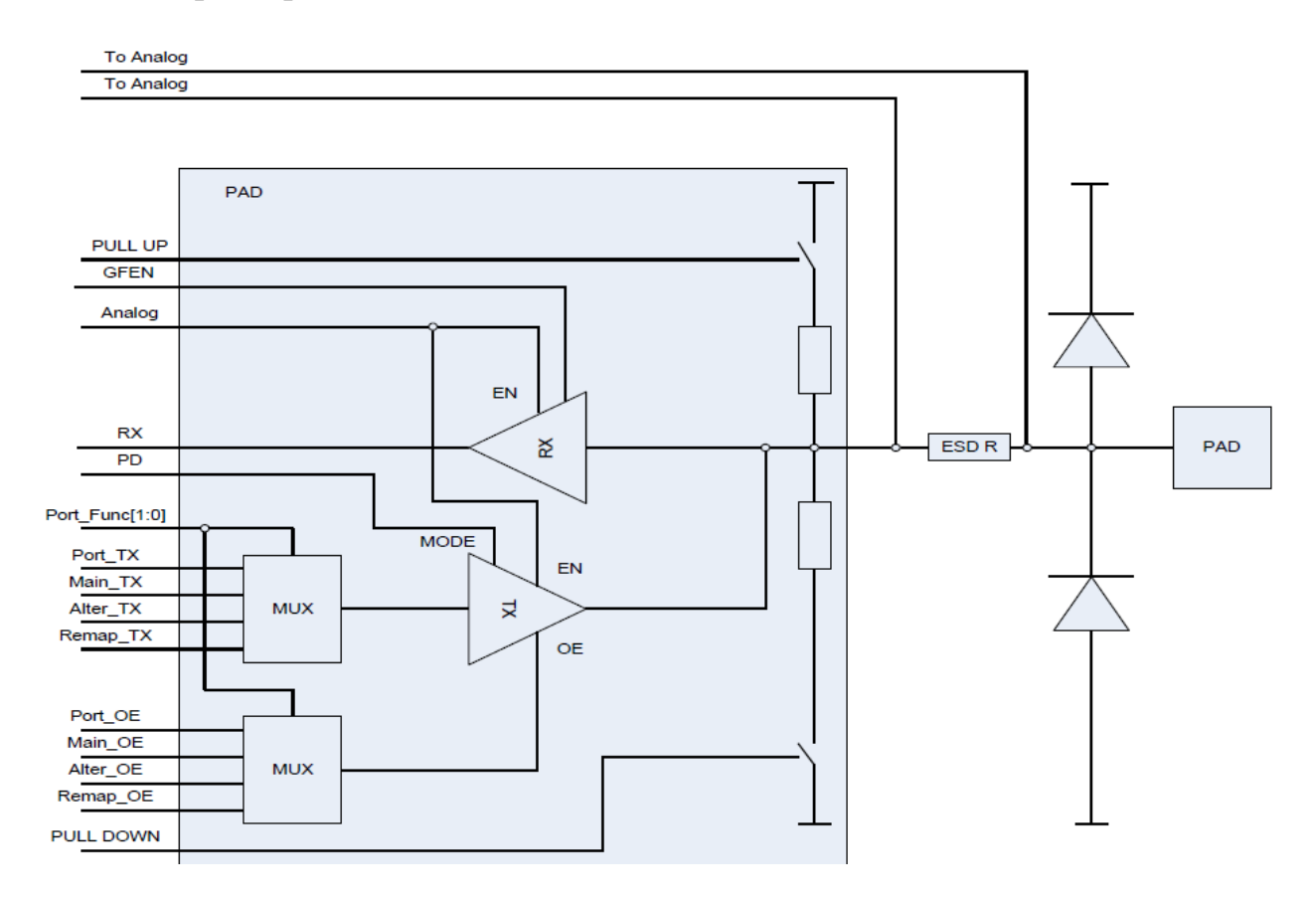

Рисунок 2 – Функциональная схема одного вывода порта.

АП портов распределено на ОЗУ микроконтроллера. БА портов приведены в табл. 1. БА является первым адресом АП порта и от его значения отсчитывается адрес РУП. В [2] для указания порта используется обозначение *MDR\_PORTx*, где вместо буквы *х* подставляется буква от *А* до *F*, обозначающая порт.

### Таблица 1 – Базовые адреса портов

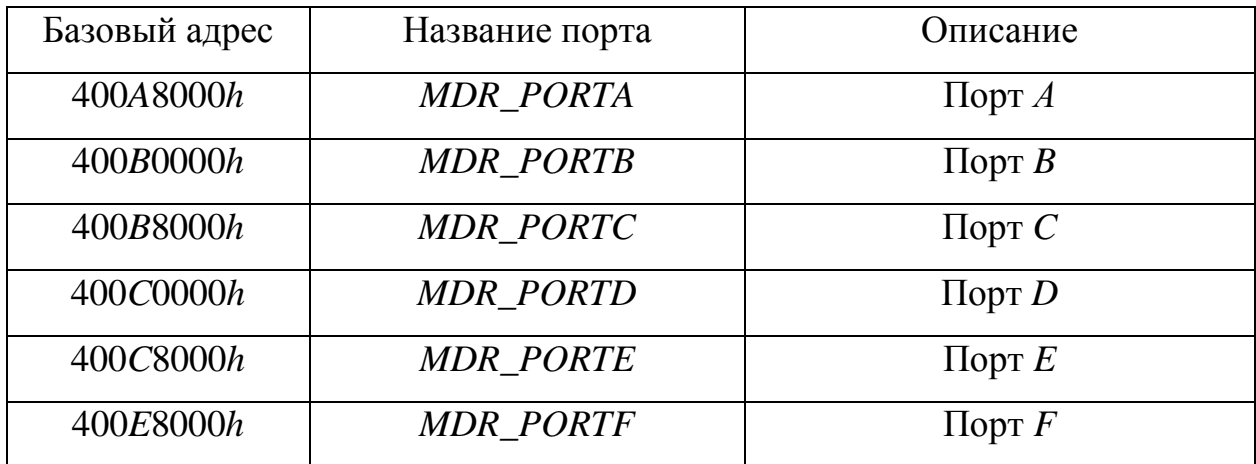

Функциональное назначение РУП и смещения их адресов относительно БА приведены в табл. 2. Все РУП являются 32-разрядными, поэтому смещения их адресов идут с шагом, равным четырём байтам. Для того, чтобы получить адрес РУП, надо к БА порта, приведённому в табл. 1, прибавить смещение РУП из табл. 2. Например, для получения адреса регистра ANALOG порта  $F$  надо к БА порта  $F$  400 $E$ 8000 $h$  прибавить смещение 0 $Ch$  регистра ANA-LOG и получится адрес 400E800Ch. Регистр RXTX имеет смещение 0, поэтому его адрес совпадает с БА порта. В квадратных скобках после названия регистров указывается диапазон используемых разрядов этого регистра. В [2] для указания РУП используется обозначение MDR\_PORTx->имя регистра, где вместо буквы х подставляется буква, обозначающая порт, например, MDR PORTF->ANALOG - регистр ANALOG порта  $F$ .

Для программного управления и настройки режимов работы отдельного вывода МК за ним закрепляется определённый разряд во всех регистрах управления того порта, к которому относится вывод. Например, для управления и настройки вывода РАО предназначены все нулевые разряды всех регистров управления порта А; для управления и настройки вывода РВ4 предназначены все четвёртые разряды всех регистров управления порта В и т.д.

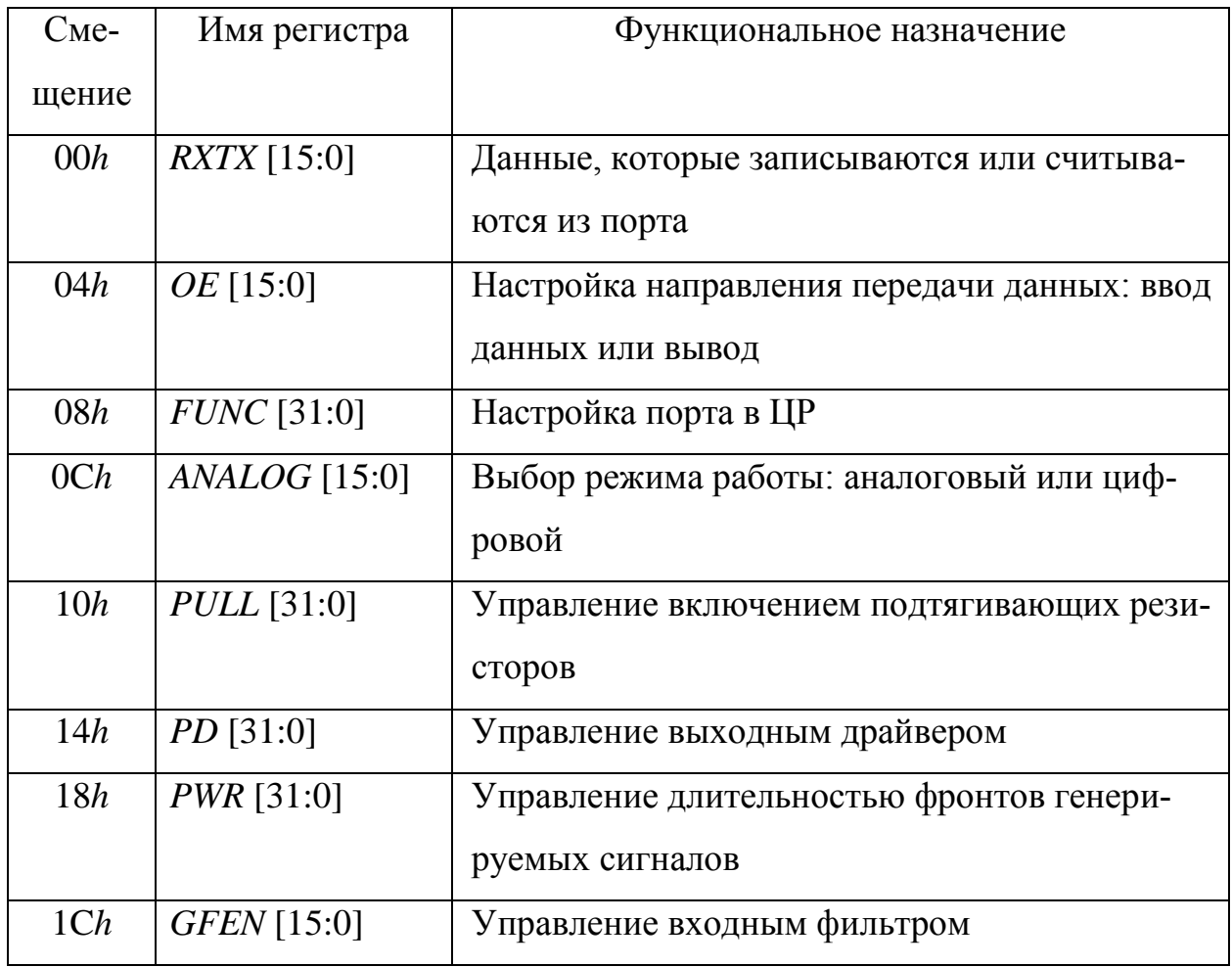

Одни и те же выводы МК могут использоваться аналоговыми (АЦП, ЦАП, компаратор) и цифровыми встроенными модулями, поэтому для настройки работы вывода с необходимыми встроенными модулями предназначены регистры ANALOG и FUNC. Регистр ANALOG предназначен для выбора режима работы выводов МК между аналоговым или цифровым режимами, а регистр *FUNC* - для последующей настройки работы выводов в ЦР. Если вывод работает в AP, то значение в регистре *FUNC* на его работу не влияет.

Формат регистра ANALOG приведён в табл. 3, а описание функционального назначения его разрядов - в табл. 4. В строке «Номер» приведены диапазоны порядковых номеров разрядов регистра. В строке «Доступ» указана возможность проведения операций записи или чтения разрядов регистра. Сокращение «R/W» (от англ. Read/Write) указывает на то, что биты с 15 по 0

доступны для записи и чтения. Сокращение «*U*» указывает на то, что разряды с 31 по 16 недоступны для записи. В строке «Сброс» указано значение, которое присваивается всем разрядам диапазона после АС. Если какой-нибудь разряд *ANALOG EN* сброшен, то соответствующий ему вывод МК работает в АР, иначе – в ЦР. Например, если в:

- регистр *ANALOG* порта *D* записано число 0000000*Вh*, где младший байт равен 0*Вh*=000010112;

- регистр *ANALOG* порта *Е* записано число 00000044*h*, где младший байт равен  $44h=01000100$ <sub>2</sub>,

то выводы *PD*0, *PD*1, *PD*3, *РЕ*2 и *РЕ*6 будут работать в ЦР, а выводы *PD*2, *РЕ*0 и *РЕ*3 – в АР. У этого МК выводы *РЕ*1, *РЕ*4 и *РЕ*5 не реализованы, поэтому в первый, четвѐртый и пятый разряды всех РУП *Е* можно записывать любые значения. После АС все выводы МК настраиваются на работу в АР.

Таблица 3 – Формат регистра *ANALOG*

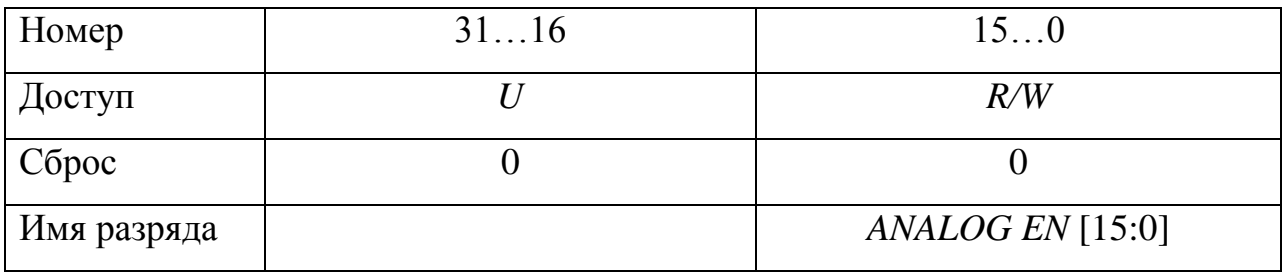

Таблица 4 – Описание разрядов регистра *ANALOG*

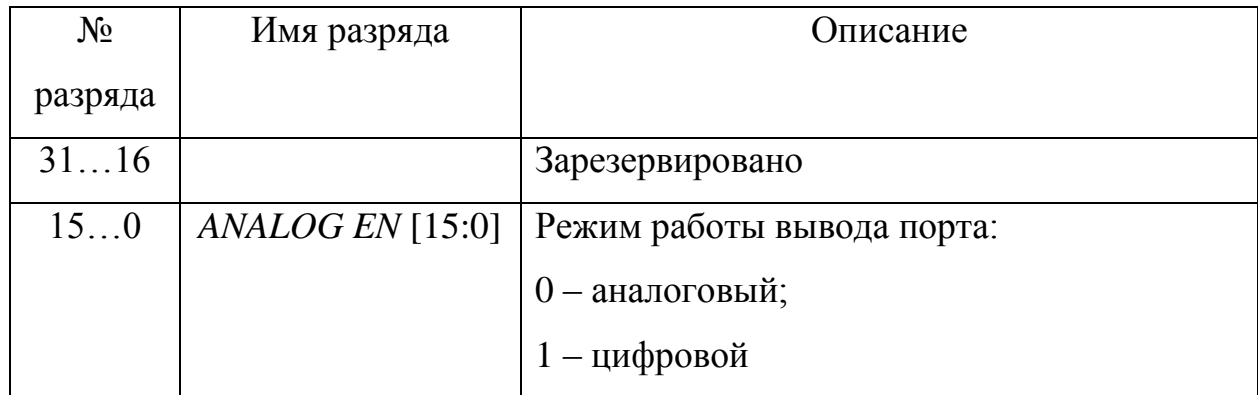

Регистр *FUNC* предназначен для настройки выводов в ЦР для выполнения трёх функций: основной, альтернативной или переопределённой. Если ни одна из функций не выбрана, то вывод будет работать в режиме ЦВВ. Формат регистра FUNC приведён в табл. 5, а описание его разрядов - в табл. 6. Для настройки одного вывода порта предназначены два разряда настройки МОДЕ. Например, для настройки вывода РАО предназначены разряды 1 и 0 (МОDE0) регистра FUNC порта  $A$ ; для настройки вывода PA1 предназначены разряды 3 и 2 (*MODE*1) этого же регистра и т.д. Каждый вывод порта может выполнять одну из трёх функций или работать в режиме ЦВВ.

Таблица 5 - Формат регистра *FUNC* 

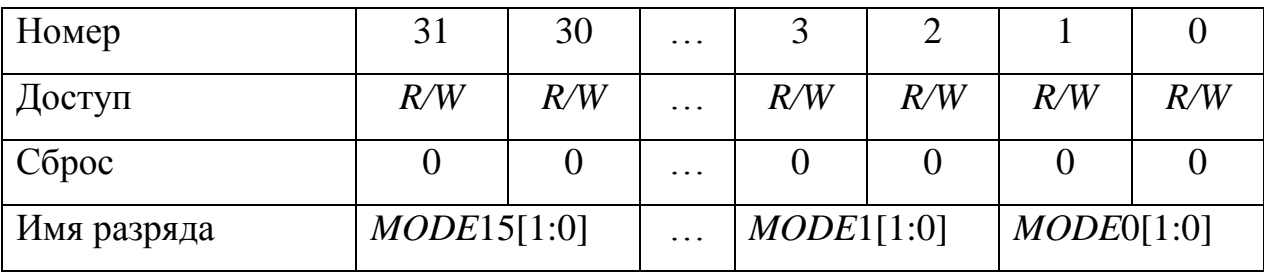

Таблица 6 – Описание разрядов регистра FUNC

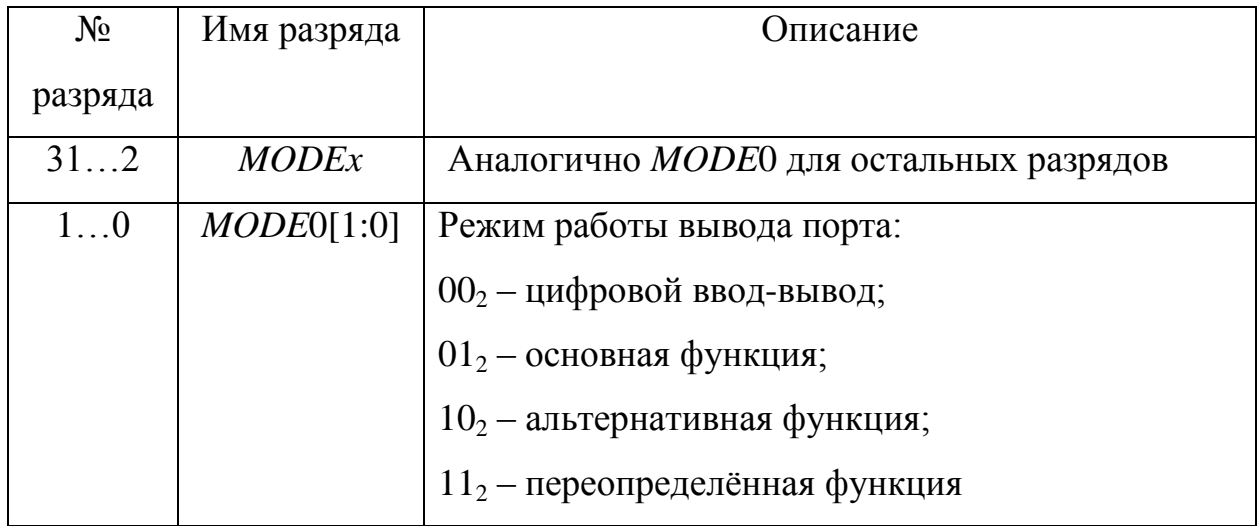

Возможности выводов МК по выполнению различных функций приведены в таблицах с 7 по 12. Например, вывод PE0 может использоваться (см. табл. 11):

- модулем ЦАП (DAC2\_OUT, Digital-to-Analog Converter Output);

- модулем таймера 2 для генерации выходного сигнала первого канала (TMR2\_CH1, Timer 2 Channel 1);

- модулем CAN1 для приёма данных по интерфейсу CAN (CAN1 RX);

- как нулевой разряд порта  $E$  в режиме ЦВВ.

Все обозначения, приведённые в таблицах с 7 по 12, более подробно описаны  $B$ [2].

После АС все выводы МК настраиваются на работу в режиме ЦВВ.

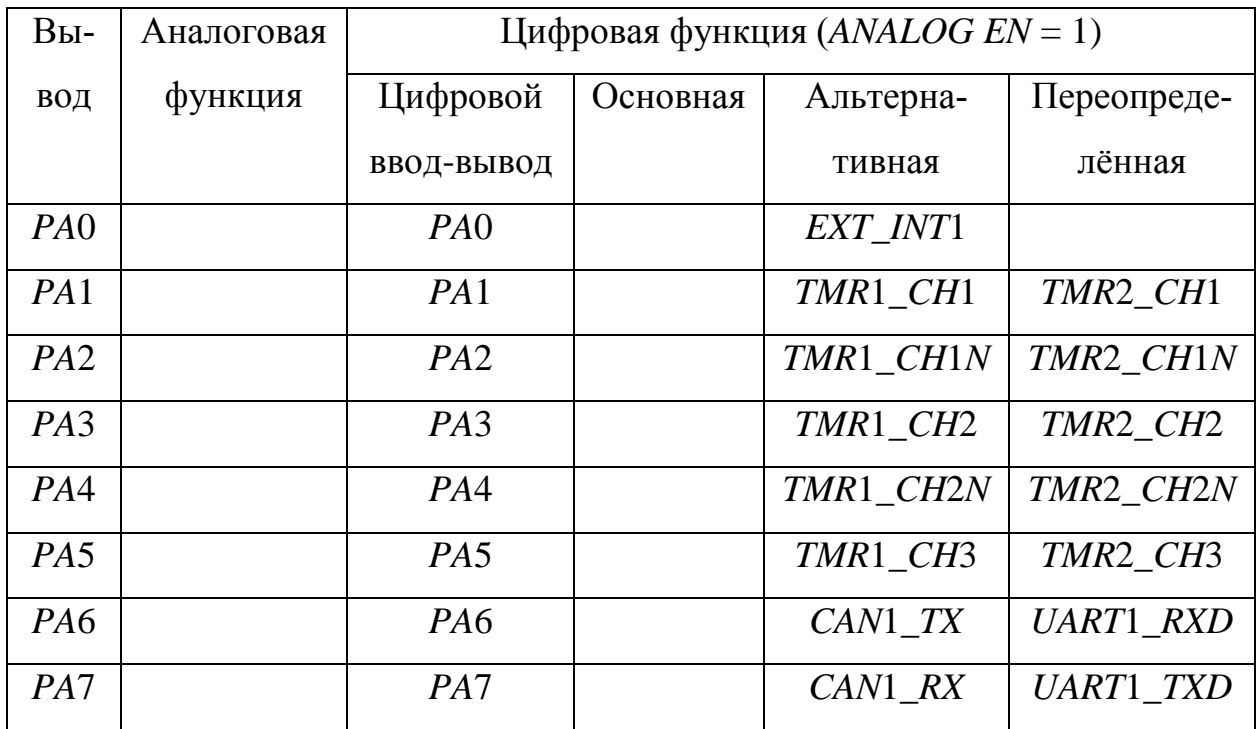

Таблица 7 – Описание функций выводов порта А

| Вы-              | Анало-  | Цифровая функция $(ANALOG EN = 1)$ |          |                  |                  |  |  |  |
|------------------|---------|------------------------------------|----------|------------------|------------------|--|--|--|
|                  |         |                                    |          |                  |                  |  |  |  |
| ВОД              | говая   | Цифровой                           | Основная | Альтерна-        | Переопреде-      |  |  |  |
|                  |         |                                    |          |                  |                  |  |  |  |
|                  | функция | ВВОД-ВЫВОД                         |          | тивная           | лённая           |  |  |  |
|                  |         |                                    |          |                  |                  |  |  |  |
| P <sub>B</sub> O |         | PBO, JA_TDO                        |          | TMR3_CH1         | UART1_RXD        |  |  |  |
|                  |         |                                    |          |                  |                  |  |  |  |
| PB1              |         | PB1, JA_TMS                        |          | TMR3_CH1N        | <b>UART1_TXD</b> |  |  |  |
|                  |         |                                    |          |                  |                  |  |  |  |
| PB2              |         | PB2, JA_TCK                        |          | TMR3 CH2         | CAN1 TX          |  |  |  |
|                  |         |                                    |          |                  |                  |  |  |  |
| P <sub>B</sub> 3 |         |                                    |          |                  |                  |  |  |  |
|                  |         | PB3, JA TDI                        |          | TMR3_CH2N        | CAN1 RX          |  |  |  |
|                  |         |                                    |          |                  |                  |  |  |  |
| PB4              |         | PB4, JA_TRST                       |          | TMR3 BLK         | TMR3 ETR         |  |  |  |
|                  |         |                                    |          |                  |                  |  |  |  |
| P <sub>B5</sub>  |         | P <sub>B5</sub>                    |          | <b>UART1_RXD</b> | TMR3_CH3         |  |  |  |
|                  |         |                                    |          |                  |                  |  |  |  |
| P <sub>B6</sub>  |         | P <sub>B6</sub>                    |          | <b>UART1 TXD</b> | TMR3 CH3N        |  |  |  |
|                  |         |                                    |          |                  |                  |  |  |  |

Таблица 8 – Описание функций выводов порта *В*

Таблица 9 – Описание функций выводов порта *C*

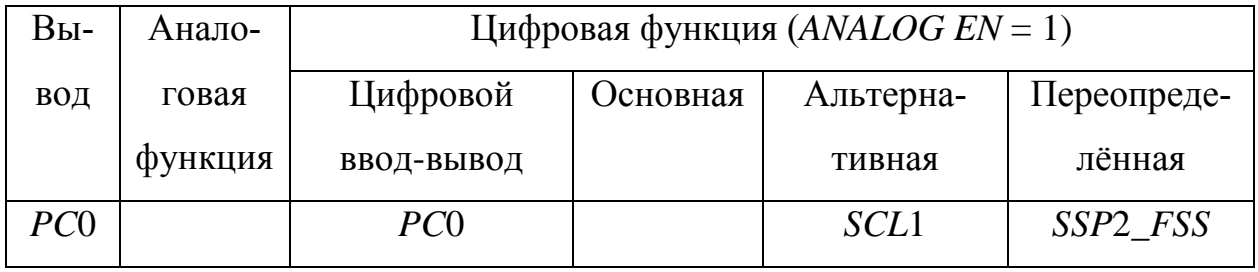

Формат регистра *RXTX* приведѐн в табл. 13, а описание его разрядов - в табл. 14. Если порт работает в режиме цифрового вывода, то запись в определѐнный разряд регистра *RXTX* значения 0 или 1 приведѐт к установке на выводе МК, которому соответствует этот разряд, логического уровня напряжения, соответствующего записанному значению. Если в разряд записано значение 1, то на выводе МК установится напряжение, значение которого близко к значению напряжения электрического питания МК 3,3 В. Если в разряд записано значение 0, то на выводе МК установится напряжение, близкое к нулю. Например, если порт *А* работает в режиме цифрового вывода, то запись в регистр *RXTX* значения

# $00006$ FACh = 0000 0000 0000 0000 0110 1111 1010 1100,

приведёт к установке на выводах МК РА0, РА1, РА4, РА6 напряжения, значение которого близко к нулю, а на выводах РА2, РА3, РА5, РА7 напряжения, значение которого близко к 3,3 В. Запись любого значения в биты с 15 по 8 (в примере 6Fh) не приведёт к изменению выходных сигналов, потому что у этого МК разряды с 15 по 8 не выведены на выводы корпуса.

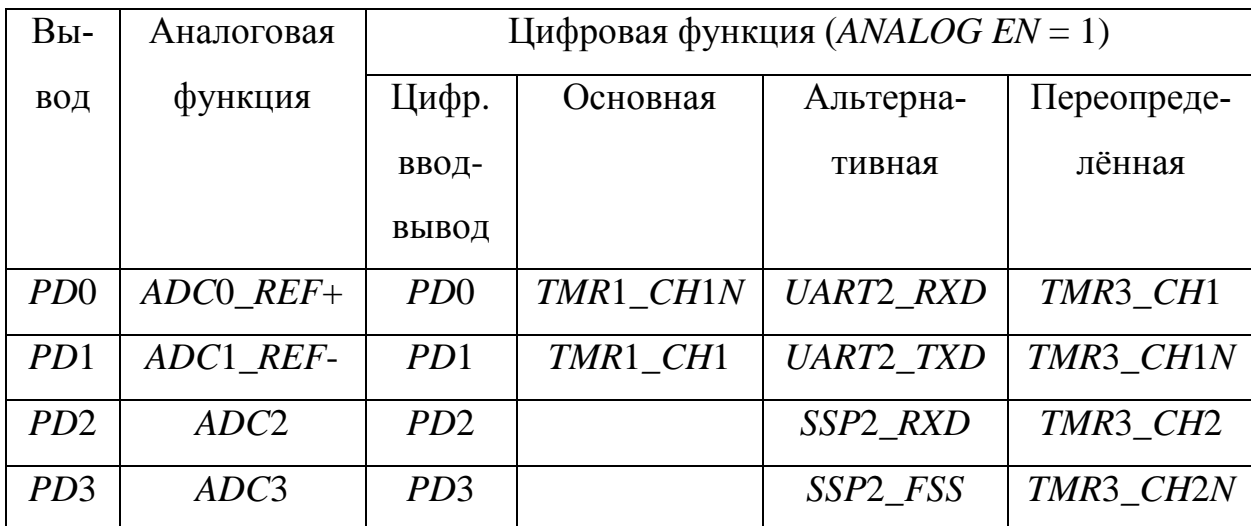

Таблица 10 – Описание функций выводов порта D

Таблица 11 – Описание функций выводов порта Е

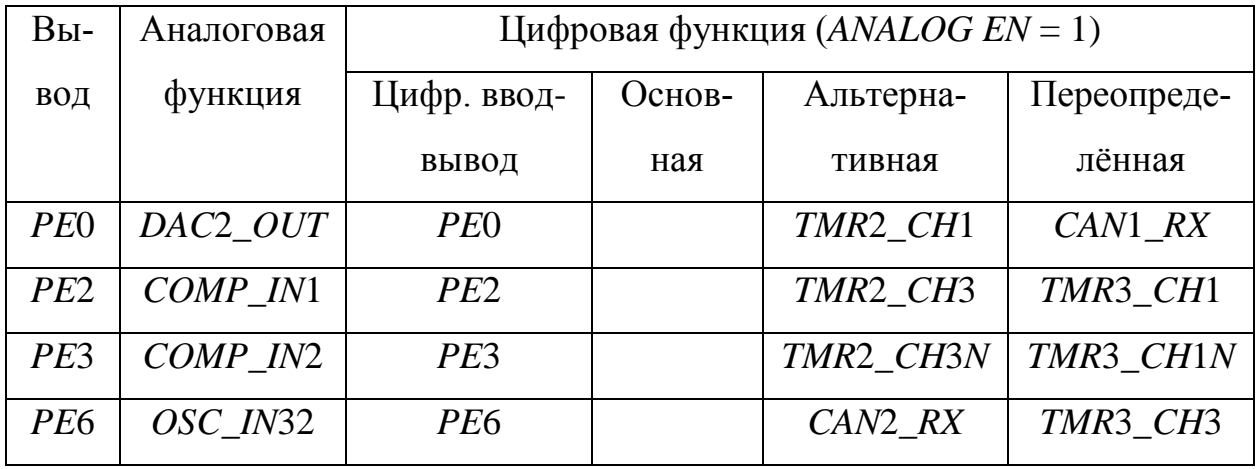

| $Bbl$ - | Аналого-  | Цифровая функция $(ANALOG EN = 1)$ |          |                |                  |  |  |
|---------|-----------|------------------------------------|----------|----------------|------------------|--|--|
| ВОД     | вая функ- | Цифровой                           | Основная | Альтерна-      | Переопреде-      |  |  |
|         | ЦИЯ       | ВВОД-ВЫВОД                         |          | тивная         | лённая           |  |  |
| PF0     |           | PF()                               |          | SSP1TXD        | <b>UART2_RXD</b> |  |  |
| PF1     |           | PF1                                |          | <b>SSP1CLK</b> | <b>UART2 TXD</b> |  |  |
| PF2     |           | PF2                                |          | <i>SSP1FSS</i> | $CAN2$ RX        |  |  |
| PF3     |           | PF3                                |          | <i>SSP1RXD</i> | CAN2 TX          |  |  |
| PFA     |           | PFA                                |          |                |                  |  |  |
| PF5     |           | PF5                                |          |                |                  |  |  |

Таблица 12 – Описание функций выводов порта  $F$ 

Таблица 13 - Формат регистра RXTX

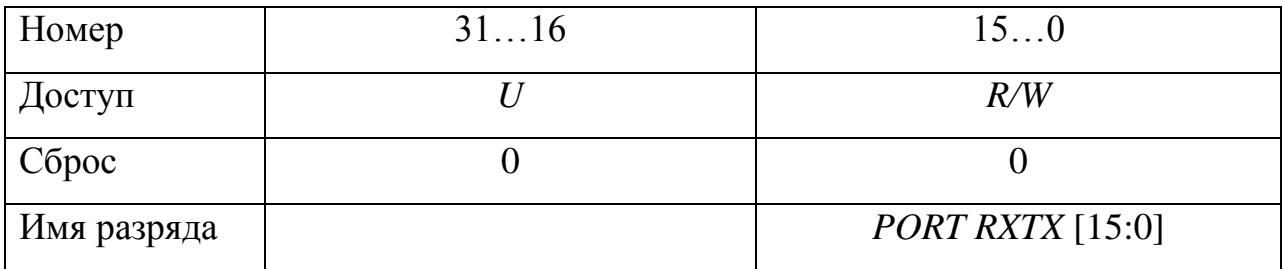

Таблица 14 – Описание разрядов регистра RXTX

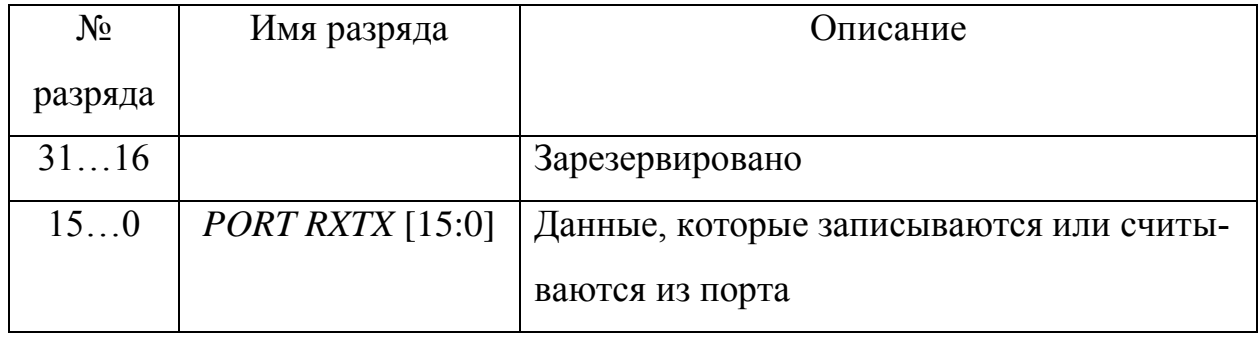

Если порт работает в режиме цифрового ввода, то значения разрядов регистра RXTX отображают логические уровни напряжений, подаваемых ВУ на выводы МК. Если значение разряда равно 0, то на вывод МК, соответствующий этому разряду, подано значение напряжения, соответствующее логическому нулю. Если значение разряда равно 1, то на вывод МК подано значение напряжения, соответствующее логической единице.

В режиме ЦВВ каждый вывод порта может работать как цифровой ввод или как цифровой вывод. Выбор режима работы определяется программно посредством записи значения в регистр ОЕ (сокращение от англ. Output Enable), формат которого приведён в табл. 15. Описание разрядов регистра ОЕ приведено в табл. 16. Если разряд регистра ОЕ сброшен, то соответствующий ему вывод МК будет работать в режиме цифрового ввода; иначе - в режиме цифрового вывода. Например, если в регистр ОЕ порта В записано число 0000006Ah, где младший байт  $6Ah=01101010_2$ , то выводы МК PB0, PB2, PB4 будут работать в режиме цифрового ввода, а выводы PB1, PB3, PB5 и PB6 - в режиме цифрового вывода.

Таблица 15 – Формат регистра ОЕ

| Номер       | 3116 | 150                   |
|-------------|------|-----------------------|
| Доступ      |      | R/W                   |
| Сброс       |      |                       |
| Имя разряда |      | <i>PORT OE</i> [15:0] |

Регистр PULL предназначен для управления подключением подтягивающих резисторов. Формат регистра приведён в табл. 17, а описание его разрядов - в табл. 18. Разряды PULL UP предназначены для включения резисторов, подтягивающих к значению напряжения электрического питания, а разряды PULL DOWN - для включения резисторов, подтягивающих к потенциалу «земли». Для подключения подтягивающего резистора следует установить соответствующий разряд. Например, для подключения резисторов:

- подтягивающих к значению напряжения электрического питания на выводах *РА*2 и *РА*3;

- подтягивающих к потенциалу «земли» на вывод *РА*6,

следует в регистр *PULL* порта *А* записать значение:

000*C*0040*h* = 0000 0000 0000 1100 0000 0000 0100 0000<sub>2</sub>.

После АС все резисторы отключены. Номинальные значения резисторов составляют около 50 кОм [2].

Таблица 16 – Описание разрядов регистра *ОЕ*

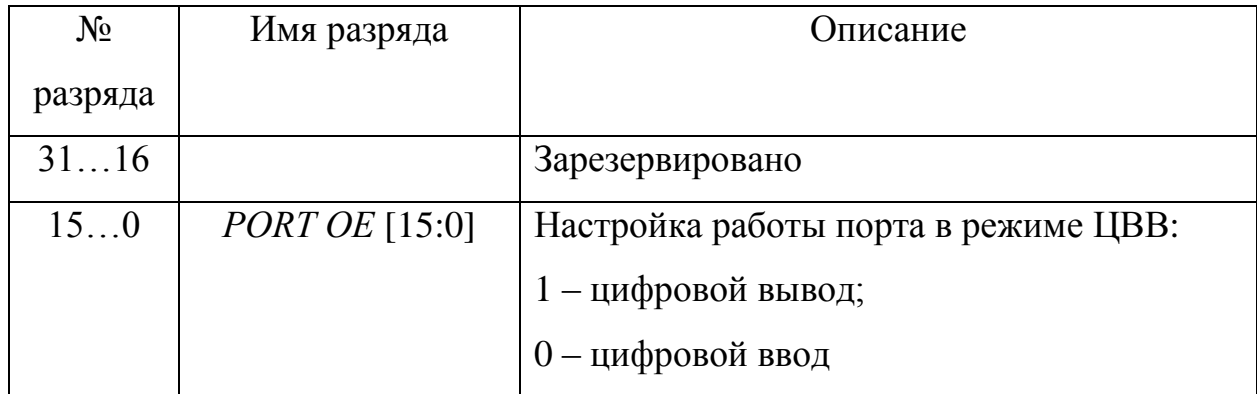

Таблица 17 – Формат регистра *PULL*

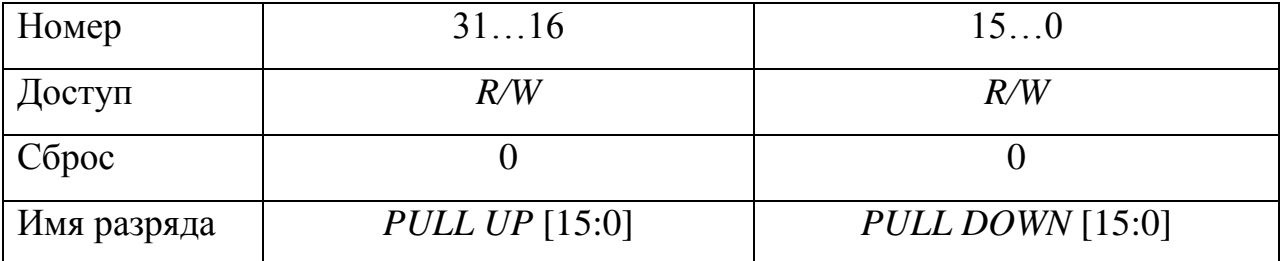

Регистр *PD* (*Port Driver*) предназначен для настройки режима работы выходного драйвера порта. Формат регистра приведѐн в табл. 19, а описание его разрядов – в табл. 20.

| $N_2$   | Имя разряда           | Описание                               |
|---------|-----------------------|----------------------------------------|
| разряда |                       |                                        |
| 3116    | <i>PULL UP</i> [15:0] | Включение резистора, подтягивающего к  |
|         |                       | значению напряжения электрического пи- |
|         |                       | тания:                                 |
|         |                       | 0 - резистор не подключён;             |
|         |                       | 1 - резистор подключён                 |
| 150     | $PULL$ DOWN [15:0]    | Включение резистора, подтягивающего к  |
|         |                       | потенциалу «земли»:                    |
|         |                       | 0 - резистор не подключён;             |
|         |                       | 1 - резистор подключён                 |

Таблица 18 – Описание разрядов регистра *PULL*

Регистр *PWR* (сокращение от англ. *Power*) позволяет установить длительности фронтов и срезов импульсов, генерируемых портом в ЦР. Формат регистра приведѐн в табл. 21, а описание его разрядов – в табл. 22. Длительность фронтов и срезов импульсов влияет на ширину спектра и интенсивность электромагнитных излучений, поэтому, если не требуется формировать импульсы с короткими фронтами и срезами, то следует устанавливать медленный фронт для вывода МК с целью уменьшения ширины спектра электромагнитного излучения. Для настройки длительности фронтов сигналов для одного вывода МК предназначены два разряда регистра. Например, для настройки выводов МК:

- *РА*0 и *РА*1 на длительность фронта импульса 100 нс;

- *РА*2 и *РА*3 на длительность фронта импульса 20 нс;

- *РА*4 и *РА*5 на длительность фронта импульса 10 нс, в регистр *PWR* порта *А* следует записать значение:

 $00000FA5h = 0000 0000 0000 0000 0000 1111 1010 0101<sub>2</sub>;$ передатчики выводов *РА*6 и *РА*7 будут отключены.

# Таблица 19 – Формат регистра *PD*

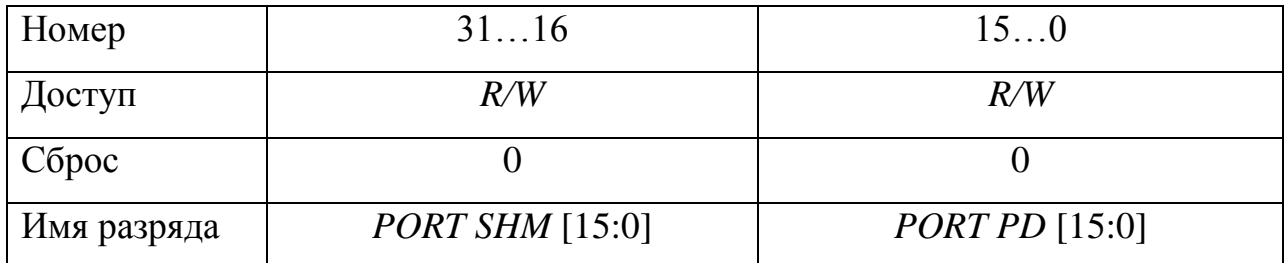

Таблица 20 – Описание разрядов регистра *PD*

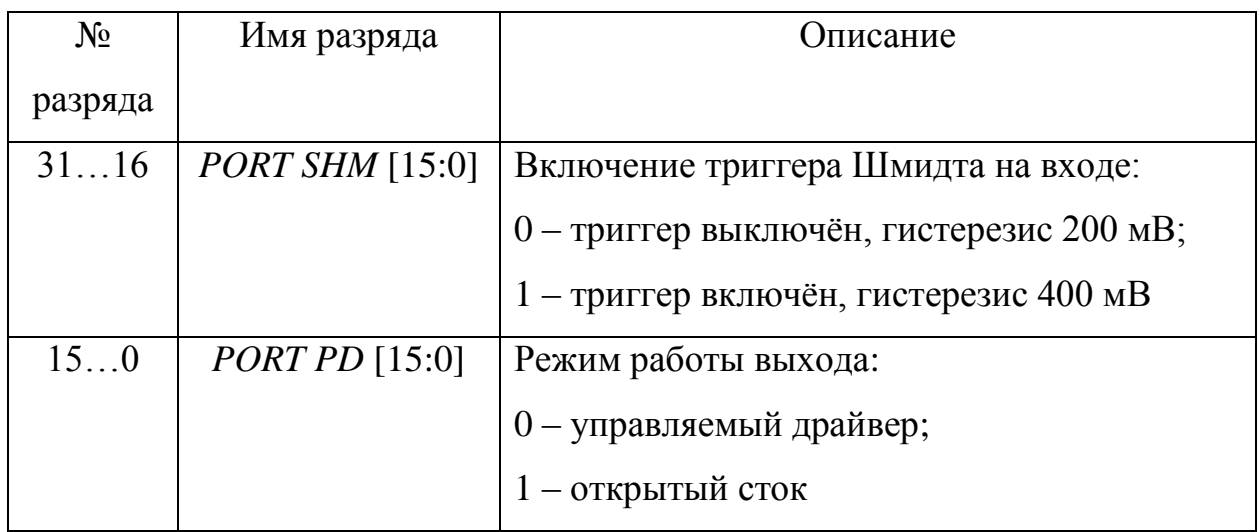

Таблица 21 – Формат регистра *PWR*

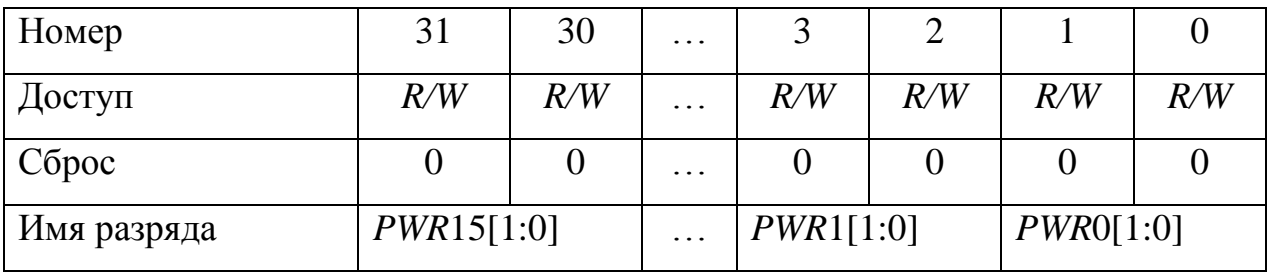

Регистр *GFEN* предназначен для включения входного фильтра для фильтрации импульсов, длительность которых меньше 10 нс. Это позволяет обеспечить помехоустойчивый приѐм цифровых сигналов при наличии им-

пульсных помех. Формат регистра приведѐн в табл. 23, а описание разрядов регистра – в табл. 24. После АС фильтры всех выводов портов выключены.

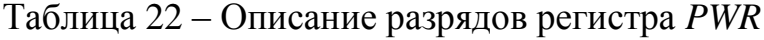

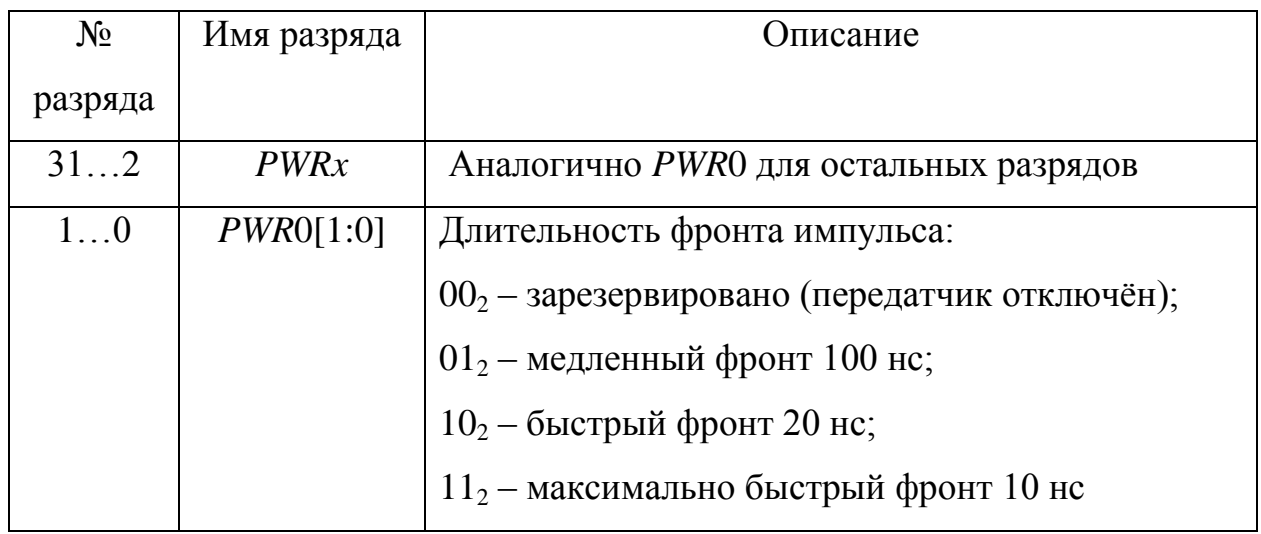

Таблица 23 – Формат регистра *GFEN*

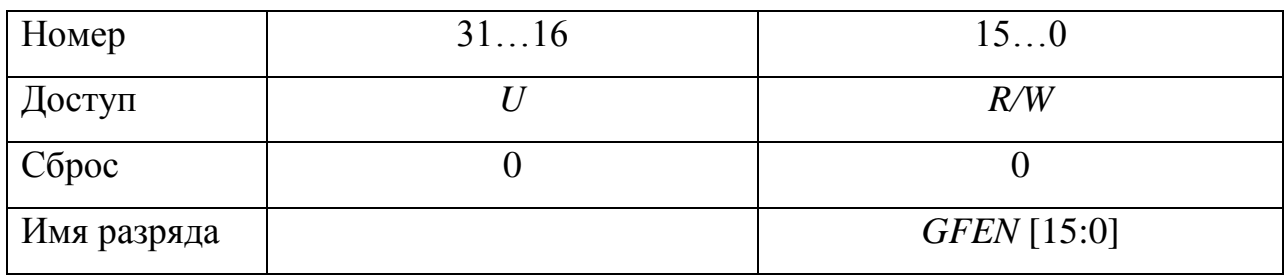

Таблица 24 – Описание разрядов регистра *GFEN*

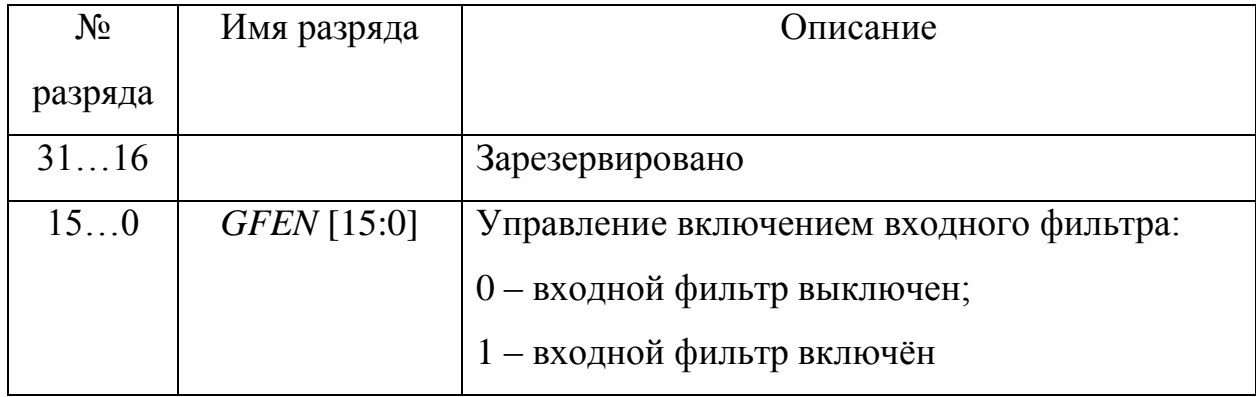

#### *Схемы управления светоизлучающими диодами*

Схемы подключения СИД непосредственно к выводам ИМС приведены на рис. 3. На схеме рис. 3, *а* включение СИД происходит при логическом единичном уровне напряжения на выходе ИМС. Значение сопротивления токоограничивающего резистора определяется из выражения

$$
R = (U_{\rm BBX}^1 - U_{\rm mp})/I_{\rm np},
$$

где *U* 1 <sup>в</sup>*ых* — напряжение логической единицы на выходе ИМС; *U*пр - постоянное прямое напряжение на СИД; *I*пр - постоянный прямой ток СИД.

На рис. 3, б включение СИД происходит при нулевом уровне напряжения на выходе ИМС. Значение сопротивления токоограничивающего резистора определяется выражением

$$
R = (\; U_{\rm{rurr}} \boldsymbol{\leftharpoonup} \, U_{\rm{rnp}} \boldsymbol{\leftharpoonup} \, U_{\rm{BbIX}}^0\, ) \, / \, I_{\rm{rnp}},
$$

где  $U_{\text{rwr}}$  — напряжение источника электрического питания;  $U_{\text{_{BLX}}}^{\text{0}}$  — нулевой логический уровень выходного напряжения ИМС.

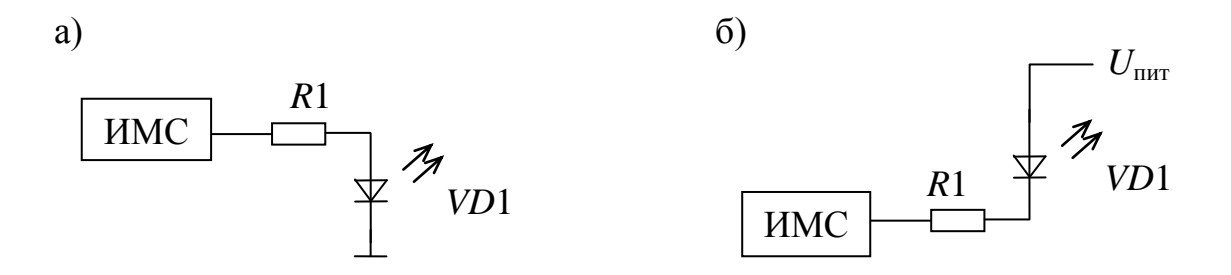

Рисунок 3 – Схемы подключения СИД к выводам ИМС.

### *Подключение кнопок*

Варианты схем подключения кнопок к ИМС приведены на рис. 4. Определение состояния кнопки может быть проведено по активным низкому (рис. 4, а) и высокому (рис. 4, б) логическим уровням. Когда кнопка не нажата, то на вход ИМС поступает высокий (рис. 4, а) или низкий (рис. 4, б) логические уровни. При нажатии кнопки на вход ИМС поступает низкий (рис. 4, а) или высокий (рис. 4, б) логические уровни. Резистор *R*1 необходим для предотвращения короткого замыкания при нажатии кнопки.

Контакты кнопок состоят из упругих элементов, поэтому при нажатии кнопки замыкание контактов происходит не мгновенно, а в течении определѐнного времени из-за механических упругих колебаний (соударений) контактов. В течении этого времени происходят многочисленные замыкания и размыкания контактов, поэтому сигнал от кнопки может быть прочитан как случайная последовательность нулей и единиц. Такие же процессы происходят и при отпускании кнопки. Это явление называется дребезгом контактов. Из-за множественного случайного изменения уровня сигнала на входе ИМС может быть определено, что пользователь нажал кнопку несколько раз, хотя произошло только еѐ однократное нажатие. Для устранения дребезга контактов в схему включается интегрирующий конденсатор *С*1 (рис. 4, в), который сглаживает случайную импульсную последовательность.

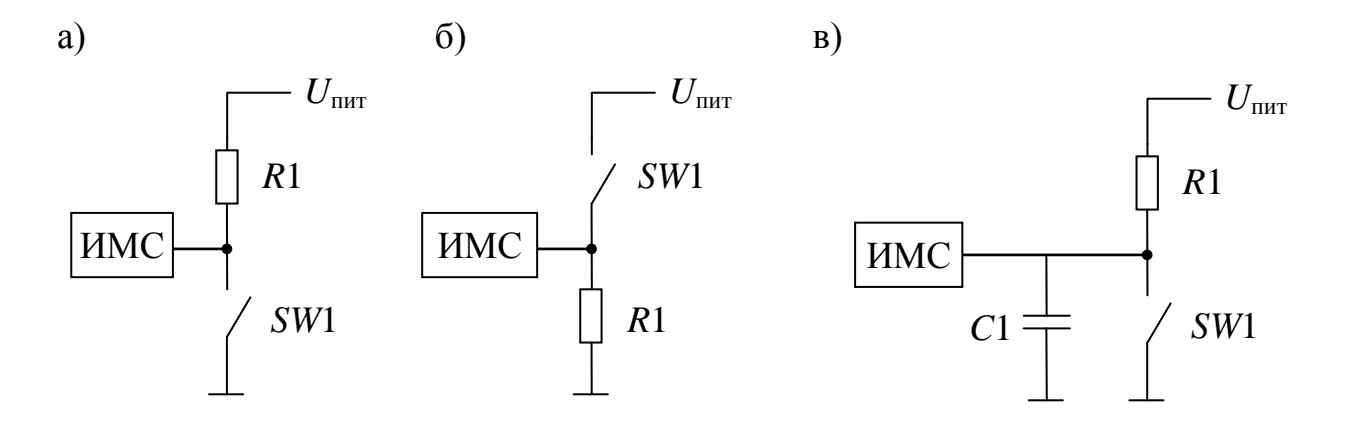

Рисунок 4 - Функциональные схемы подключения кнопок.

### Программное обеспечение

Производитель МК поставляет библиотеку [3], которая содержит файлы с исходными текстами функций на языке программирования Си для различных встроенных периферийных модулей.

Во включаемом файле *stdint.h* определяются три новых типа  $uint8$  t, uint16\_t  $\mu$  uint32\_t:

typedef unsigned char uint $8_t$ ; typedef unsigned short int uint16 t; typedef unsigned int uint 32 t;

которые в дальнейшем используются при программировании портов.

Во включаемом файле  $MDR32Fx.h$  приведены определения констант, задающих БА портов. Константы имеют имена формата MDR PORTX BASE, где вместо буквы X следует подставить букву имени порта. Например, константа, задающая БА порта А, определяется строкой

### #define MDR\_PORTA\_BASE (0x400A8000)

Таким же образом задаются остальные константы БА всех портов, которые приведены в табл. 1.

В этом же файле объявляется новый тип MDR\_PORT\_TypeDef, который представляет собой структуру, поля которой совпадают с названиями РУП:

typedef struct

 $\{$  $IO$  uint32 t RXTX;  $IO$  uint32\_t OE:

 $IO$  uint32 t FUNC;  $IO$  uint32\_t ANALOG;  $IO$  uint32 t PULL;  $\frac{-10 \text{ unit32}_{\text{t}}}{10}$  $IO$  uint32 t PWR; IO uint32 t GFEN; **MDR PORT TypeDef..** 

Константа *IO* определена в файле *core cm3.h*:

# #define IO volatile.

Также объявляются указатели на тип MDR\_PORT\_TypeDef формата **MDR** PORTX, где вместо буквы X следует подставить букву названия порта. Указателям присваиваются значения констант MDR\_PORTX\_BASE, в результате чего указатели MDR PORTX указывают на БА портов. Например, указатель MDR\_PORTA определяется как

#define MDR\_PORTA ((MDR\_PORT\_TypeDef\*) MDR\_PORTA\_BASE).

Указатели MDR PORTX можно использовать для обращений к РУП. Например, запись MDR\_PORTA->ANALOG=4; позволяет записать число 4 в регистр ANALOG порта А. В этой записи обращение производится к полю ANALOG структуры MDR\_PORT\_TypeDef с помощью указателя MDR\_PORTA и так как адрес начала структуры (MDR\_PORTA=400A8000h) совпадает с началом АП порта и поля структуры имеют такой же размер как и размер РУП, то адрес поля ANALOG структуры будет совпадать с адресом одноимённого регистра порта  $A$ .

Обращаться к РУП можно также с помощью указателей, вычисляемых с помощью арифметических операций, осуществляемых над ними. Например, следующий программный код:

unsigned int\*p = (unsigned int\*) MDR\_PORTA\_BASE;  $\pi / p = 400A8000h$ .  $p \rightleftharpoons 3$ ; //  $p = 400A800Ch$  – адрес регистра ANALOG  $*_{p} = 4$ :

также производит запись числа 4 в регистр ANALOG порта А. Из сравнения последнего кода и записи MDR\_PORTA->ANALOG=4; видно, что последняя является более наглялной.

Все декларации и определения, необходимые для работы с портами, находятся в файле MDR32F9Qx port.h, а реализация функций – в файле  $MDR32F9Ox$  port.c.

Во всех функциях, предназначенных для работы с портами и описываевходным параметром является мых ниже. первым указатель типа MDR PORT TypeDef\* формата MDR PORTX для указания порта, с регистрами которого следует производить действия.

Функция void PORT DeInit(MDR PORT TypeDef\*) записывает во все РУП нули. Например, в результате вызова функции

## PORT DeInit(MDR PORTA);

во все регистры управления порта А будут записаны нули.

Функция void PORT Init  $(MDR$  *PORT* TypeDef\* PORT<sub>x</sub>  $const$ PORT InitTypeDef<sup>\*</sup> PORT InitStruct) предназначена для настройки порта. Тип PORT InitTypeDef определён как

typedef struct

 $\{$ 

*uint*16\_*t PORT\_Pin*;

*[PORT\\_OE\\_TypeDef](mk:@MSITStore:D:/Projects/K1986BE93/LIBs/lib/MDR32F9_2013/MDR32F9Qx_Standard_Peripherals_Library.chm::/group___p_o_r_t___exported___types.html#ga39afcb5b61b7d9ede78b0f15ed99dd2f) PORT\_OE*; *[PORT\\_PULL\\_UP\\_TypeDef](mk:@MSITStore:D:/Projects/K1986BE93/LIBs/lib/MDR32F9_2013/MDR32F9Qx_Standard_Peripherals_Library.chm::/group___p_o_r_t___exported___types.html#ga8278e0574a7b1d95e343086a221340c9) PORT\_PULL\_UP*; *[PORT\\_PULL\\_DOWN\\_TypeDef](mk:@MSITStore:D:/Projects/K1986BE93/LIBs/lib/MDR32F9_2013/MDR32F9Qx_Standard_Peripherals_Library.chm::/group___p_o_r_t___exported___types.html#ga3ee8aa1a3fe1fc1fc14b64c07cd1a95b) PORT\_PULL\_DOWN*; *[PORT\\_PD\\_SHM\\_TypeDef](mk:@MSITStore:D:/Projects/K1986BE93/LIBs/lib/MDR32F9_2013/MDR32F9Qx_Standard_Peripherals_Library.chm::/group___p_o_r_t___exported___types.html#gab9062adc85ebfb5297f9418af5b4fa52) PORT\_PD\_SHM*; *[PORT\\_PD\\_TypeDef](mk:@MSITStore:D:/Projects/K1986BE93/LIBs/lib/MDR32F9_2013/MDR32F9Qx_Standard_Peripherals_Library.chm::/group___p_o_r_t___exported___types.html#gac7f20b173f85a05e8ce6ed4208c45690) PORT\_PD*; *[PORT\\_GFEN\\_TypeDef](mk:@MSITStore:D:/Projects/K1986BE93/LIBs/lib/MDR32F9_2013/MDR32F9Qx_Standard_Peripherals_Library.chm::/group___p_o_r_t___exported___types.html#gaf86e4360fc8265fe6183ae3c1ce1801d) PORT\_GFEN*; *[PORT\\_FUNC\\_TypeDef](mk:@MSITStore:D:/Projects/K1986BE93/LIBs/lib/MDR32F9_2013/MDR32F9Qx_Standard_Peripherals_Library.chm::/group___p_o_r_t___exported___types.html#gaae90979620699599f76a469da13122b1) PORT\_FUNC*; *[PORT\\_SPEED\\_TypeDef](mk:@MSITStore:D:/Projects/K1986BE93/LIBs/lib/MDR32F9_2013/MDR32F9Qx_Standard_Peripherals_Library.chm::/group___p_o_r_t___exported___types.html#gadaf3e469bb5a1d34812bff4d3af65f38) PORT\_SPEED*; *[PORT\\_MODE\\_TypeDef](mk:@MSITStore:D:/Projects/K1986BE93/LIBs/lib/MDR32F9_2013/MDR32F9Qx_Standard_Peripherals_Library.chm::/group___p_o_r_t___exported___types.html#ga4c52ad02e66452488c12d4c2981dc9c5) PORT\_MODE*; } *[PORT\\_InitTypeDef](mk:@MSITStore:D:/Projects/K1986BE93/LIBs/lib/MDR32F9_2013/MDR32F9Qx_Standard_Peripherals_Library.chm::/struct_p_o_r_t___init_type_def.html)*;.

Все поля предназначены для настройки РУП.

Поле *PORT\_Pin* предназначено для указания выводов порта, которые надо настроить. Значение *PORT\_Pin* задаѐтся в виде маски: разряды, соответствующие выводам МК, которые надо настроить, устанавливаются. Для удобства составления маски определены константы:

#define *PORT\_Pin*\_0 0x0001*U* #define *PORT\_Pin*\_1 0x0002*U* #define *PORT\_Pin*\_2 0x0004*U*  #define *PORT\_Pin*\_3 0x0008*U* #define *PORT\_Pin*\_4 0x0010*U* #define *PORT\_Pin*\_5 0x0020*U* #define *PORT\_Pin*\_6 0x0040*U* #define *PORT\_Pin*\_7 0x0080*U* Для разрядов с 8 по 15 точно так же определены константы. Маска составляется посредством применения операции поразрядного ИЛИ над константами. Например, если надо настроить 0, 3 и 4 выводы порта, то маска составляется следующим образом: PORT\_Pin\_0|PORT\_Pin\_3|PORT\_Pin\_4.

Тип PORT OE TypeDef определяется следующим образом:

typedef enum  $\{$ PORT OE  $IN = 0x0$ , PORT OE OUT =  $0x1$  $\}$  PORT\_OE\_TypeDef;.

Константы PORT OE IN и PORT OE OUT предназначены для записи в поле PORT OE, которое в свою очередь предназначено для настройки регистра ОЕ порта (см. табл. 2). Тип, имя поля и значения его констант приведены в табл. 25.

Таблица 25 – Тип, поле и константы для регистра ОЕ

| $ $ Регистр | OЕ                           |
|-------------|------------------------------|
| Тип         | PORT_OE_TypeDef              |
| Поле        | PORT OE                      |
| Константы   | $PORT_0E_N=0, PORT_0E_0UT=1$ |

Точно так же определяются остальные типы структуры PORT\_InitTypeDef. Типы, имена полей и констант, их значения, а также РУП, для настройки которых они предназначены, приведены в таблицах с 26 по 31.

Для настройки режимов работы выводов порта следует создать в программе объект типа PORT\_InitTypeDef, заполнить его поля и вызвать функцию PORT Init() с указателем на этот объект в качестве входного параметра. Например, в листинге 1 приведён программный код для настройки выводов портов  $E$  и  $F$ .

Таблица 26 - Типы, поля и константы для регистра PULL

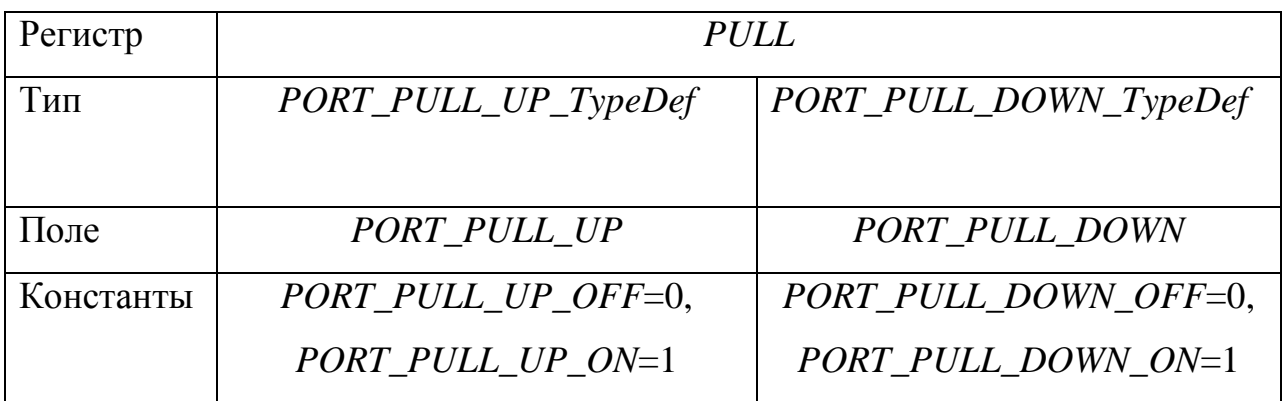

Таблица 27 - Типы, поля и константы для регистра PD

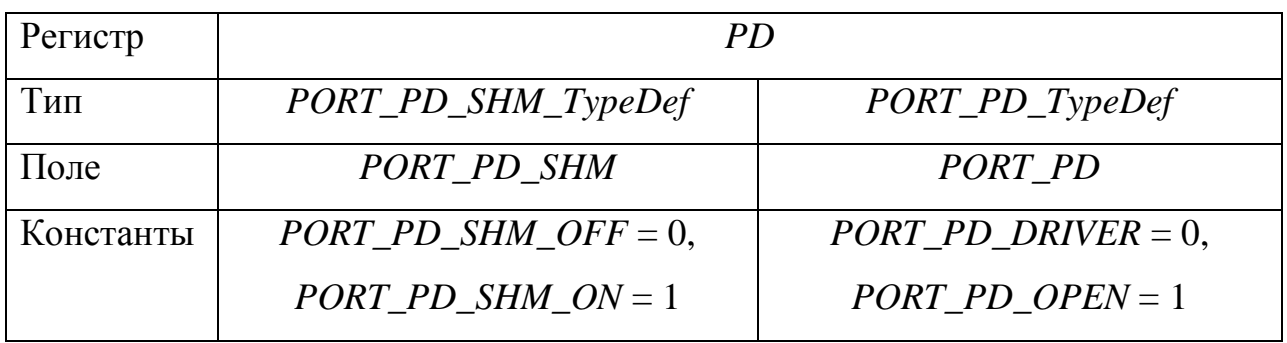

Таблица 28 – Тип, поле и константы для регистра GFEN

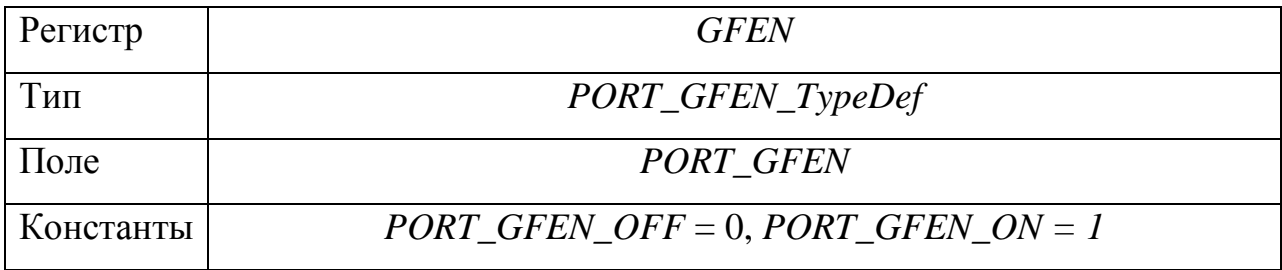

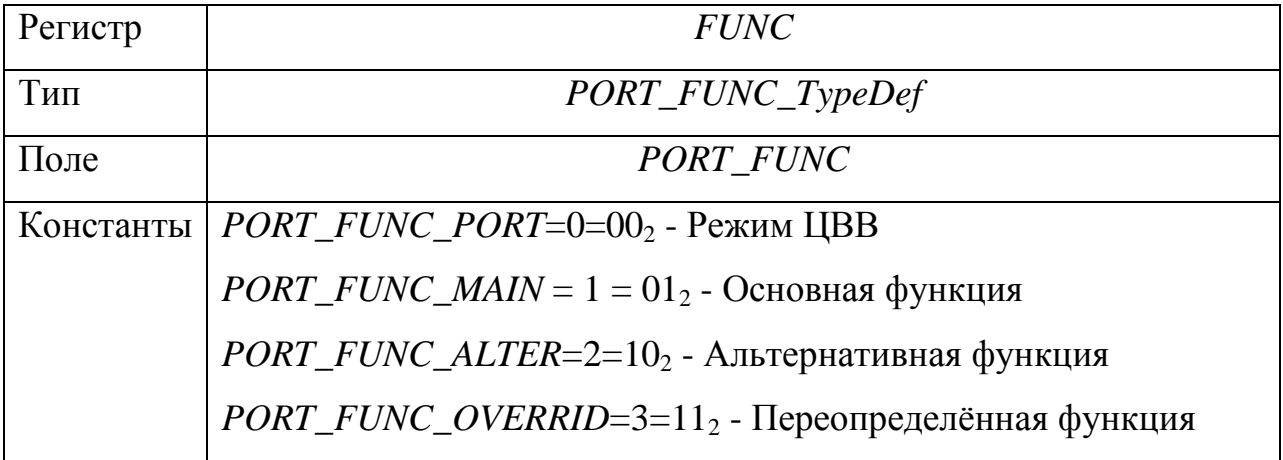

Таблица 29 – Тип, поле и константы для регистра *FUNC*

Таблица 30 – Тип, поле и константы для регистра *PWR*

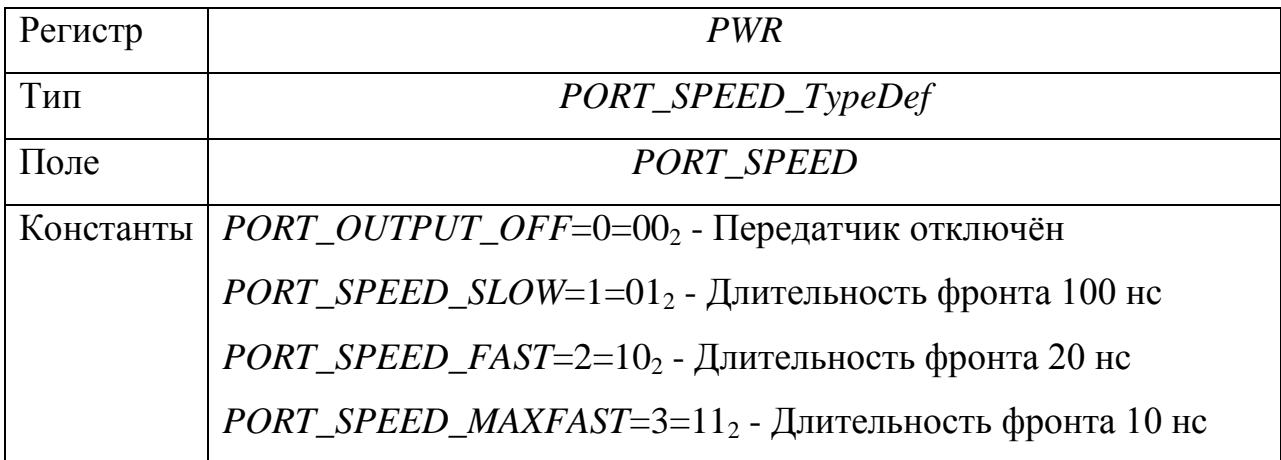

Таблица 31 – Тип, поле и константы для регистра *ANALOG*

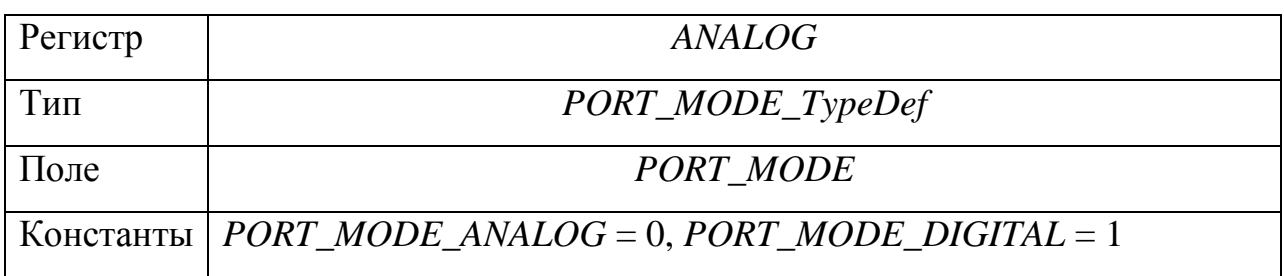

### Листинг 1.

// Создание объекта с именем PortInit типа // PORT\_InitTypeDef static PORT InitTypeDef PortInit; // Настройка выводов PЕ6 и PЕ3 порта Е на ввод цифровых // данных. // Заполнение полей PortInit.PORT Pin = (PORT Pin 6 | PORT Pin 3); PortInit.PORT OE = PORT OE IN;  $//$  табл. 25 PortInit. PORT PULL UP = PORT PULL UP OFF; // табл. 26 PortInit.PORT\_PULL\_DOWN = PORT\_PULL\_DOWN\_OFF; PortInit.PORT PD SHM = PORT PD SHM OFF;  $//$  табл.27 PortInit.PORT PD = PORT PD DRIVER; // табл. 27 PortInit.PORT GFEN = PORT GFEN OFF; // табл. 28 PortInit.PORT FUNC = PORT FUNC PORT;  $//$  табл. 29 PortInit.PORT SPEED = PORT SPEED SLOW; // табл. 30 PortInit.PORT MODE = PORT MODE DIGITAL; // табл. 31 PORT Init(MDR PORTE, &PortInit); // Настройка выводов PF1 и PF0 порта F на вывод // цифровых данных PortInit.PORT Pin = (PORT Pin  $0$  | PORT Pin 1); PortInit.PORT OE = PORT OE OUT;  $//$  табл. 25 PORT Init(MDR PORTF, &PortInit);

Функция *uint*32\_*t PORT\_ReadInputData* (*[MDR\\_PORT\\_TypeDef](mk:@MSITStore:D:/Projects/K1986BE93/LIBs/lib/MDR32F9_2013/MDR32F9Qx_Standard_Peripherals_Library.chm::/struct_m_d_r___p_o_r_t___type_def.html)* \* *PORTx*) предназначена для считывания данных из регистра *RXTX* порта. Например, программный код:

*unsigned int d*;

 $d = PORT$  ReadInputData (MDR PORTA);

производит считывание значения из регистра RXTX порта А и сохраняет это значение в переменной *d*.

Функция void PORT\_Write(MDR\_PORT\_TypeDef \* PORTx, uint32\_t Port-Val) предназначена для записи значения PortVal в регистр RXTX порта. Например, вызов функции:

### PORT\_Write(MDR\_PORTB, 0x0003);

записывает число 3 регистр RXTX порта В.

Функция uint8 t PORT ReadInputDataBit (MDR PORT TypeDef \* PORTx, uint32\_t PORT\_Pin) предназначена для считывания значения разрядов регистра RXTX порта. Маска PORT Pin указывает разряды, значения которых необходимо считать. Функция возвращает 1, если хотя бы один из разрядов, установленных в маске, установлен в регистре RXTX, и 0, если все разряды сброшены. Например, программный код:

unsigned char d;  $d = PORT$  ReadInputData (MDR PORTD, PORT Pin 0);

производит чтение нулевого разряда регистра RXTX порта D.

Функция void PORT\_WriteBit (MDR\_PORT\_TypeDef \* PORTx, uint32\_t PORT Pin, BitAction BitVal) предназначена для записи значения BitVal в разряды регистра RXTX, установленные в маске *PORT Pin*. Тип BitAction определён следующим образом:

typedef enum

 $Bit\_RESET = 0$ , *Bit\_SET* } *[BitAction](mk:@MSITStore:D:/Projects/K1986BE93/LIBs/lib/MDR32F9_2013/MDR32F9Qx_Standard_Peripherals_Library.chm::/group___p_o_r_t___exported___types.html#ga176130b21c0e719121470a6042d4cf19)*;.

### Например, вызов функции

*PORT\_WriteBit* (*[MDR\\_PORTF](mk:@MSITStore:D:/Projects/K1986BE93/LIBs/lib/MDR32F9_2013/MDR32F9Qx_Standard_Peripherals_Library.chm::/struct_m_d_r___p_o_r_t___type_def.html)*, *PORT\_Pin\_*0 | *PORT\_Pin*\_1, *Bit\_RESET*); производит сброс нулевого и первого разрядов регистра *RXTX* порта *F*.

Функция *void PORT\_SetBits* (*[MDR\\_PORT\\_TypeDef](mk:@MSITStore:D:/Projects/K1986BE93/LIBs/lib/MDR32F9_2013/MDR32F9Qx_Standard_Peripherals_Library.chm::/struct_m_d_r___p_o_r_t___type_def.html)* \* *PORTx*, *uint*32\_*t PORT\_Pin*) предназначена для установки разрядов регистра *RXTX*, которые установлены в маске *PORT\_Pin*. Например, вызов функции *PORT\_SetBits* (*[MDR\\_PORTF](mk:@MSITStore:D:/Projects/K1986BE93/LIBs/lib/MDR32F9_2013/MDR32F9Qx_Standard_Peripherals_Library.chm::/struct_m_d_r___p_o_r_t___type_def.html)*, *PORT\_Pin\_*0 | *PORT\_Pin*\_1);

приведѐт к установке нулевого и первого разрядов регистра *RXTX* порта *F*.

Функция *PORT\_ResetBits*() предназначена для сброса разрядов регистра *RXTX*. Входные и выходные параметры функции такие же, как и у функции *PORT\_SetBits*() . Например, вызов функции

*PORT\_ResetBits* (*[MDR\\_PORTF](mk:@MSITStore:D:/Projects/K1986BE93/LIBs/lib/MDR32F9_2013/MDR32F9Qx_Standard_Peripherals_Library.chm::/struct_m_d_r___p_o_r_t___type_def.html)*, *PORT\_Pin\_*0 | *PORT\_Pin*\_1);

приведѐт к сбросу нулевого и первого разрядов регистра *RXTX* порта *F*.

После АС подача тактовых сигналов на порты не производится с целью уменьшения энергопотребления. Для управления тактированием портов предназначена функция: *void [RST\\_CLK\\_PCLKcmd](mk:@MSITStore:D:/Projects/K1986BE93/LIBs/lib/MDR32F9_2013/MDR32F9Qx_Standard_Peripherals_Library.chm::/group___r_s_t___c_l_k___exported___functions.html#ga42401e929e046ca3050601d3ffa0afae)* ( *uint*32\_*t RST\_CLK\_PCLK*, *FunctionalState NewState*). Параметр *RST\_CLK\_PCLK* является маской и определяет порты, тактирование которых надо разрешить или запретить. Маска составляется посредством операции поразрядного логического ИЛИ констант формата *RST\_CLK\_PCLK\_PORTХ*, где вместо буквы *Х* следует подставить букву имени порта. Параметр *NewState* может иметь два значения: *ENABLE* – разрешить тактирование и *DISABLE* – запретить тактирование портов. Например, вызов функции:

# RST\_CLK\_PCLKcmd(RST\_CLK\_PCLK\_PORTC|RST\_CLK\_PCLK\_PORTD, ENABLE);

разрешает тактирование портов С и Д. Определения констант формата RST CLK PCLK PORTX приведены во включаемом файле "MDR32F9Ox rst clk.h".

Производить операции с отдельными разрядами РУП можно также с помощью непосредственного использования поразрядных логических операций. Именно они используются в программном коде функций. Например, сбросить 0 разряд регистра RXTX порта F можно двумя способами:

1) с помощью поразрядных логических операций MDR PORTF->RXTX &= ~ 0x01;

2) посредством вызова функции

PORT ResetBits (MDR PORTF, PORT Pin 0);.

Из сравнения записей двух способов видно, что использование функций повышает читаемость программного кода и он становится более понятным.

### Описание лабораторной установки

Лабораторной установкой является ДОП 1986 EvBrd 48, описание которой приведено в [4]. В комплект поставки платы входит программатор, который является аналогом программатора *J-LINK*. Программатор следует подключать к разъёму *JTAG-А*. Электрическая принципиальная схема ДОП приведена в [5].

На ДОП два СИД, выполняющих функции ЕИ и обозначенных как VD2 и VD3 [5], подключены к выводам PF0 и PF1 порта F MK соответственно (сигнальные цепи PF0\_VD и PF1\_VD). Для программного управления СИД выводы PF0 и PF1 должны быть настроены на работу в режиме цифрового вывода. После этого для включения ЕИ надо в первый или нулевой разряды регистра RXTX записать единицу, а для выключения - нуль.

На ДОП установлены пять кнопок управления. Названия кнопок, а также выводов МК, к которым они подключены, приведены в табл. 32 [5]. Кнопки подключены по схеме, приведённой на рис. 4, в. При нажатии кнопок активным является низкий логический уровень. На электрической принципиальной схеме кнопка SELECT обозначена как SEL.

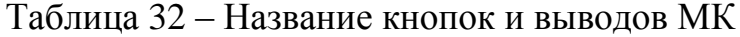

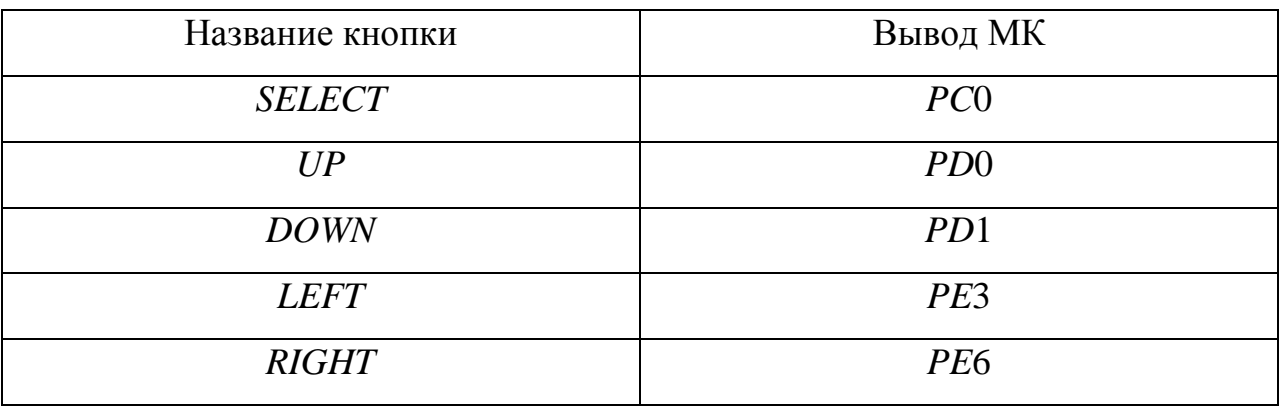

## 2. Порядок проведения лабораторной работы

1. Предварительно создайте на жёстком диске компьютера новую рабочую папку, в которой будут находиться файлы создаваемой программы. Для выполнения лабораторной работы на персональном компьютере должна быть установлена среда разработки Keil µVision.

2. В соответствии со своим вариантом, полученным у преподавателя, разработайте алгоритм работы программы для МК. Варианты индивидуальных заданий приведены в табл. 33.

3. В соответствии с разработанным алгоритмом разработайте программу на языке программирования Си.

4. Произведите компиляцию разработанной программы и выполните процедуру программирования МК.

5. Убедитесь в правильности работы разработанной программы.

6. Составьте отчёт о выполненной лабораторной работе.

Буква Н в табл. 33 обозначает начало РЦВВ единичного индикатора, а буква К - соответственно конец этого режима. В этом режиме ЕИ включается и выключается через определѐнные интервалы времени (мигает). Обозначение «Вкл/Выкл» указывает, что после каждого нажатия кнопки указанный ЕИ должен изменить своѐ состояние на противоположное: если он включен, то после нажатия кнопки он должен выключиться и наоборот.

В качестве примера в листинге 2 приведена программа, которая выполняет вариант № 11 в табл. 33. Алгоритм работы программы приведён на рис. 5.

| Вари           | Управление состоянием ЕИ VD2 и VD3 с помощью кнопок |         |                 |                    |                 |             |                 |               |                 |             |
|----------------|-----------------------------------------------------|---------|-----------------|--------------------|-----------------|-------------|-----------------|---------------|-----------------|-------------|
| ант            | <b>LEFT</b>                                         |         |                 | UP<br><b>RIGHT</b> |                 | <b>DOWN</b> |                 | <b>SELECT</b> |                 |             |
|                | VD <sub>2</sub>                                     | VD3     | VD <sub>2</sub> | VD3                | VD <sub>2</sub> | VD3         | VD <sub>2</sub> | VD3           | VD <sub>2</sub> | VD3         |
| 1              | H                                                   |         | К               |                    | BKJJ            | Вкл         |                 | Выкл          |                 |             |
|                |                                                     |         |                 |                    | Выкл            |             |                 |               |                 |             |
| 2              | Вкл                                                 |         | Выкл            |                    | Η               | Вкл         |                 | Выкл          | $\mathbf K$     |             |
| 3              | Вкл                                                 | Вкл     | Выкл            | Выкл               |                 | H           |                 |               |                 | $\rm K$     |
| $\overline{4}$ | H                                                   |         | К               |                    | Вкл             | Вкл         | Выкл            | Выкл          |                 |             |
| 5              | Вкл/                                                |         |                 | BKJJ               |                 | H           |                 |               |                 | $\mathbf K$ |
|                | Выкл                                                |         |                 | Выкл               |                 |             |                 |               |                 |             |
| 6              | $B_{KJ}$                                            |         |                 | BKJJ               | H               | $B_{KJI}$   | $\mathbf K$     |               |                 | Выкл        |
|                | Выкл                                                |         |                 | Выкл               |                 |             |                 |               |                 |             |
| $\overline{7}$ |                                                     | $BKJJ}$ | $BKJJ}$         |                    | Η               | Вкл         |                 | Выкл          | $\mathbf K$     |             |
|                |                                                     | Выкл    | Выкл            |                    |                 |             |                 |               |                 |             |
| 8              |                                                     | H       |                 | $\mathbf K$        | Вкл             | $B_{KJI}$   | Выкл            | Выкл          |                 |             |
| 9              | H                                                   |         | $\mathbf K$     |                    | Вкл             |             | Вкл             |               | Выкл            | Выкл        |
| 10             |                                                     | H       |                 | $\rm K$            | Вкл             |             | Выкл            |               |                 | BKJJ        |
|                |                                                     |         |                 |                    |                 |             |                 |               |                 | Выкл        |
| 11             | $B$ кл $/$                                          |         |                 | BKJJ               | H               |             |                 | H             | $\mathbf K$     | К           |
|                | Выкл                                                |         |                 | Выкл               |                 |             |                 |               |                 |             |

Таблица 33 - Варианты индивидуальных заданий

```
Листинг 2.
#include "MDR32F9Qx_port.h"
#include "MDR32F9Qx rst clk.h"
#define DELAY 10000
int main(void)
{
static PORT InitTypeDef PortInit;
// Разрешение тактирования портов
RST_CLK_PCLKcmd(RST_CLK_PCLK_PORTC | RST_CLK_PCLK_PORTD
| RST CLK PCLK PORTE | RST CLK PCLK PORTF, ENABLE);
// Настройка выводов для кнопок
// Настройка выводов PD0 и PD1
PortInit.PORT Pin = (PORT Pin 0 | PORT Pin 1);
PortInit.PORT SPEED = PORT SPEED SLOW;
PortInit.PORT_MODE = PORT_MODE_DIGITAL;
PORT Init(MDR PORTD, &PortInit);
// Настройка вывода РC0
PortInit.PORT Pin = (PORT Pin 0);
PORT Init(MDR PORTC, &PortInit);
// Настройка выводов PE3 и PE6
PortInit.PORT Pin = (PORT Pin 3 | PORT Pin 6);
PORT Init(MDR PORTE, &PortInit);
```

```
// Настройка выводов PF0 и PF1 для управления СИД
PortInit.PORT Pin = (PORT Pin 0 | PORT Pin 1);
PortInit.PORT OE = PORT OE OUT;
PORT Init(MDR PORTF, &PortInit);
```

```
while(1) // Основной рабочий цикл
{
   static unsigned cycle = 0;
   static unsigned char VD2 = 0, VD3 = 0;static unsigned BlinkVD2 = 0, BlinkVD3 = 0;
   // Обработка нажатий кнопок пользователем
   // Кнопка LEFT
   if(!PORT_ReadInputDataBit(MDR_PORTE, PORT_Pin_3))
   {
       while (!PORT ReadInputDataBit(MDR PORTE,
          PORT Pin 3));
       BlinkVD2 = 0; VD2++;
   }
   // Кнопка RIGHT
   if(PORT ReadInputDataBit(MDR PORTE, PORT Pin 6) == 0)
   {
       while(!PORT ReadInputDataBit(MDR PORTE,
          PORT Pin 6) );
       BlinkVD3 = 0; VD3++;
   }
   // Кнопка UP
   if(!PORT_ReadInputDataBit(MDR_PORTD,PORT_Pin_0))
   {
       while(!PORT_ReadInputDataBit(MDR_PORTD,
          PORT Pin 0));
       BlinkVD2 = 1; cycle = 0; VD2++;
   }
   // Кнопка DOWN
   if(!PORT_ReadInputDataBit(MDR_PORTD,PORT_Pin_1))
   {
```

```
while(!PORT_ReadInputDataBit(MDR_PORTD,
      PORT Pin 1));
   BlinkVD3 = 1; cycle = 0; VD3++;
}
// Кнопка SELECT
if(!PORT_ReadInputDataBit(MDR_PORTC,PORT_Pin_0))
{
   while(!PORT ReadInputDataBit(MDR PORTC,
      PORT Pin 0));
   BlinkVD2 = BlinkVD3 = 0; 
}
// Определение необходимости переключения СИД
if (++cycle >= DELAY){
   cycle = 0;if(BlinkVD2)
      VD2++;if(BlinkVD3)
      VD3++;}
// Управление СИД
if(VD2 & 0x01)
   PORT SetBits(MDR_PORTF, PORT_Pin_0);
else
   PORT ResetBits(MDR_PORTF, PORT_Pin_0);
if(VD3 & 1)
   PORT SetBits(MDR_PORTF, PORT_Pin_1);
else
   PORT ResetBits(MDR_PORTF, PORT_Pin_1);
```
}

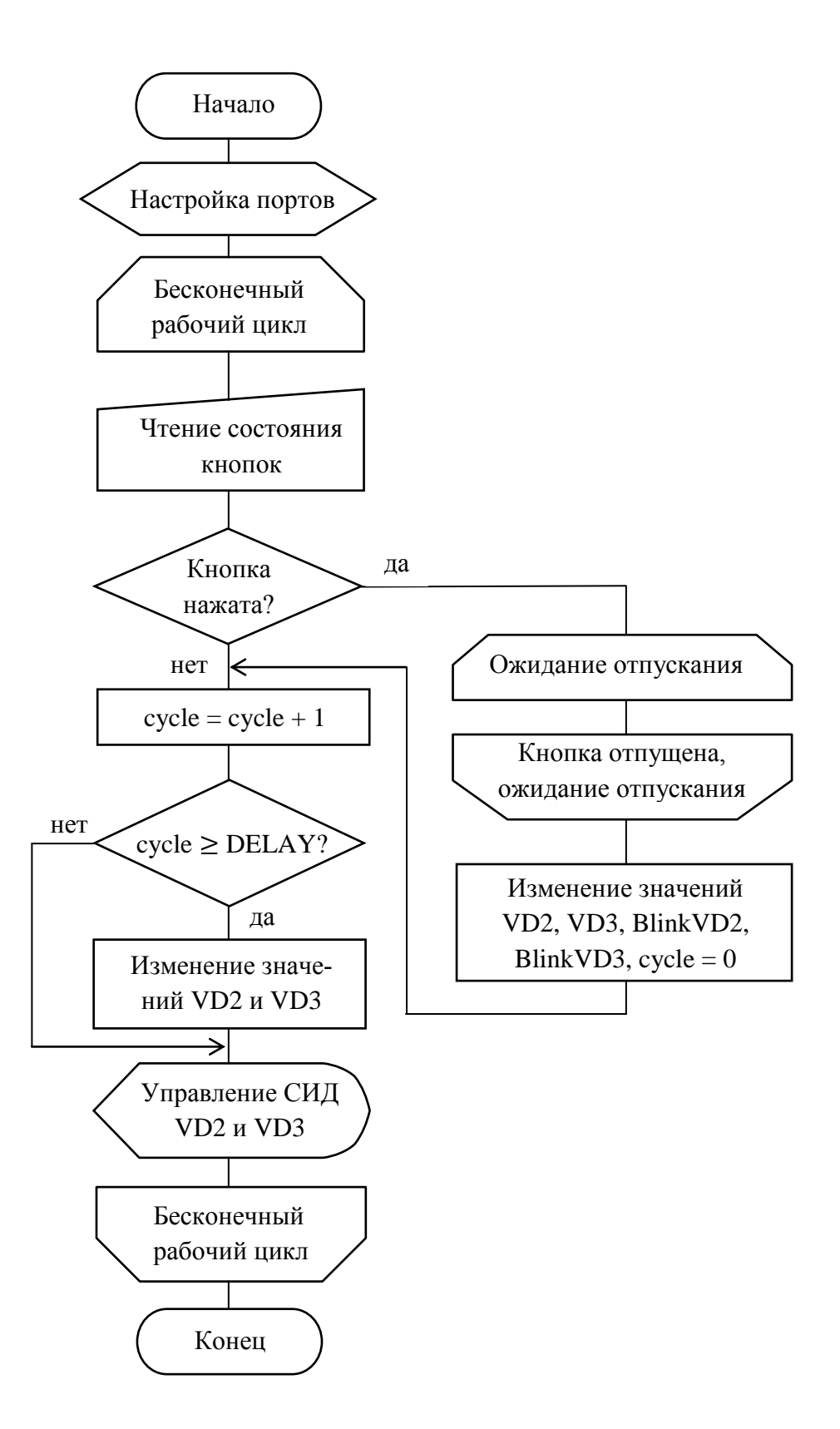

Рисунок 5 – Алгоритм работы программы.

}

При настройке режимов работы выводов МК для работы в режиме цифрового ввода с целью получения информации о состоянии кнопок не все поля объекта PortInit заполняются, потому что значения РУП после АС удовлетворяют требуемому режиму.

Константа *DELAY* задаёт количество рабочих циклов, через которое ЕИ должен изменить своё состояние на противоположное в РЦВВ. Переменная cycle предназначена для подсчёта количества выполненных рабочих циклов.

Нулевые разряды переменных VD2 и VD3 предназначены для хранения состояния одноимённых ЕИ: если нулевой разряд установлен, то ЕИ включен; иначе - выключен. Инкремент любой переменной приводит к инверсии её нулевого разряда.

Переменные BlinkVD2 и BlinkVD3 предназначены для указания работы единичных индикаторов VD2 и VD3 в РЦВВ. Если значение какой-нибудь переменной равно единице, то соответствующий ЕИ работает в РЦВВ.

Считывание состояния кнопки осуществляется функцией PORT ReadInputDataBit(). При нажатии кнопки пользователь держит кнопку нажатой около 0,5 с. За это время основной рабочий цикл МК будет выполнен множество раз и при использовании только вышеназванной функции будет происходить многократное выполнение операторов в конструкции оператора условного перехода if(!PORT\_ReadInputDataBit()) на одно нажатие  $Bo$ избежание лобавлен кнопки. ЭТОГО пустой ЦИКЛ  $while (!PORT\_ReadInputDataBit());$ , который предназначен для ожидания момента отпускания кнопки пользователем после её нажатия, в результате чего достигается однократное выполнения операторов, входящих в конструкцию оператора условного перехода *if*(!*PORT ReadInputDataBit*()), после одного нажатие кнопки.

## 3. Оформление отчёта

Отчёт должен быть оформлен в соответствии с требованиями нормоконтроля и должен содержать:

- цель работы;

- задание на лабораторную работу;

- электрическую принципиальную схему лабораторной установки, которая должна включать в себя только схемы подключения СИД, кнопок, разъёмов для программирования и электрического питания МК;

- блок-схему алгоритма программы;

- текст программы на языке программирования Си;

- выводы о проделанной работе.

# Контрольные вопросы

1. Что такое ПВВ и для чего он предназначен?

2. Приведите классификацию портов?

3. Какими функциональными возможностями обладает порты микроконтроллера 1986ВЕ93У?

4. Какими функциями порта микроконтроллера 1986ВЕ93У можно управлять программно?

5. Как производится вычисление адреса РУП микроконтроллера 1986BE93Y?

## Библиографический список

1. ГОСТ 25066-91. Индикаторы знакосинтезирующие. Термины, определения и буквенные обозначения [Текст]. - Взамен ГОСТ 25066-81: введ. 92-07-01. – М.: Стандартинформ, 2005. – 92 с.

2. Микросхема 32-разрядного однокристального микро-ЭВМ с памятью Flash-типа 1986ВЕ9хy, К1986ВЕ9хy, К1986ВЕ92*QI*, К1986ВЕ92*QС*, 1986ВЕ91Н4 , К1986ВЕ91Н4, 1986ВЕ94Н4, К1986ВЕ94Н4 [Электронный ресурс]: Спецификация. – Версия 3.10.0 от 04.10.2016. – Электрон. дан. (7,54 Mbytes). – [Б.м.]: АО «ПКК Миландр», 2016. – Режим доступа: http://ic.milandr.ru/upload/iblock/33e/33e6826dd444292426050ff6e39095a1.pdf, свободный. – Загл. с экрана.

3. *MDR*32*F*9*Qx Standard Peripherals Library* [Электронный ресурс] . – Версия от 06.10.2015. – Электрон. дан. (34,58 Mbytes). – [Б.м.]: АО «ПКК Миландр», 2015. – Режим доступа:

http://ic.milandr.ru/upload/iblock/4c0/4c05fec706112f5b21f73eaf2e68fd51.rar, свободный. – Загл. с экрана. – Яз. англ.

4. Демонстрационно-отладочная плата 1986*EvBrd*\_48 [Электронный ресурс] : Техническое описание. – Версия 1.0 от 25.05.2010. – Электрон. дан. (1,05 Mbytes). – [Б.м.]: ЗАО «ПКК Миландр», 2010. – 1 электрон. опт. диск (CD-ROM). – Систем. требования: Pentium  $100M\Gamma$ ц; 16 Мб RAM; Windows 7 ; CD-ROM дисковод ; SVGA видеокарта, 256 цв. ; мышь. - Загл. с экрана. - CD-ROM входит в комплект поставки демонстрационно-отладочной платы 1986*EvBrd*\_48.

5. Отладочная плата 1986ВЕ93У [Электронный ресурс] : Схема электрическая принципиальная. – Revision 3. Последнее изменение 24.04.2014. – Электрон. граф. дан. (148 Кbytes). – [Б.м.]: ЗАО «ПКК Миландр», 2014. - 1 электрон. опт. диск (CD-ROM). – Систем. требования: Pentium 100МГц ; 16 Мб RAM ; Windows 7 ; CD-ROM дисковод ; SVGA видеокарта, 256 цв. ; мышь. – Загл. с экрана. - CD-ROM входит в комплект поставки демонстрационно-отладочной платы 1986*EvBrd*\_48.

# СОДЕРЖАНИЕ

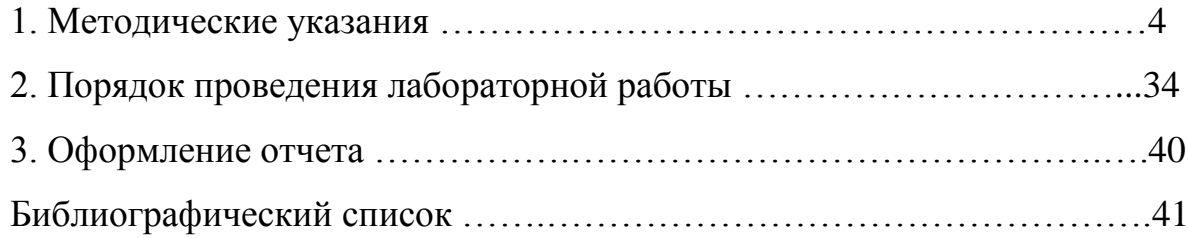